# **KENWOOD**

## **KCA-WL100**

Wireless Display Adapter **INSTRUCTION MANUAL**

Adaptateur d'affichage sans fil **MODE D'EMPLOI**

Drahtloser Display-Adapter **BEDIENUNGSANLEITUNG**

Draadloze display-adapter **GEBRUIKSAANWIJZING**

Adattatore wireless per display **ISTRUZIONI PER L'USO**

JVCKENWOOD Corporation

### Adaptador inalámbrico de pantalla **MANUAL DE INSTRUCCIONES**

Adaptador de Wireless Display **MANUAL DE INSTRUÇÕES**

Адаптер беспроводного дисплея **ИHCTPУKЦИЯ ПO ЭKCПЛУATAЦИИ**

无线显示适配器 使用说明书

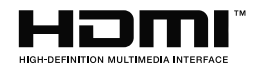

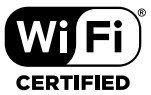

© 2015 JVC KENWOOD Corporation and the state of the state of the B5A-0790-10 (W)

## **Contents ontents**

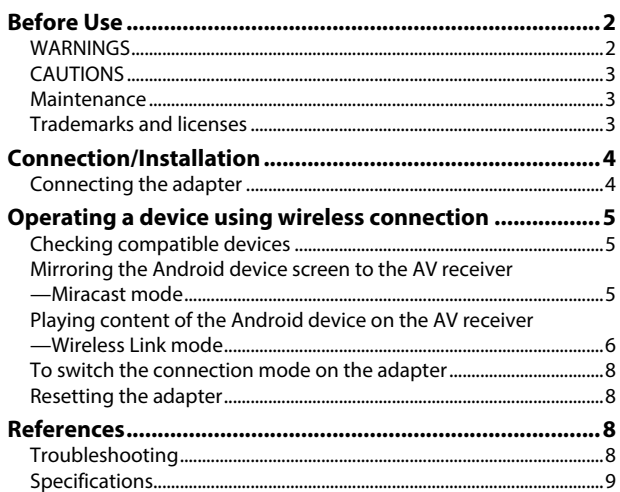

Updated information (the latest Instruction Manual, system updates, new functions, etc.) is available from <http://www. kenwood.com/cs/ce/>.

## **Before Use**

### **IMPORTANT**

To ensure proper use, please read through this manual before using this product. It is especially important that you read and observe WARNINGS and CAUTIONS in this manual. Please keep the manual in a safe and accessible place for future reference.

## **WARNINGS**

#### **To prevent accidents and damage**

- DO NOT install any adapter or wire any cable in a location where;
	- it may obstruct the steering wheel and gearshift lever operations.
	- it may obstruct the operation of safety devices such as air bags.
	- it may obstruct visibility.
- DO NOT operate the smartphone while driving.

### **For connection and installation**

- If you connect the ignition wire (red) of the power supply box to the car chassis (ground), you may cause a short circuit, that in turn may start a fire. Always connect such wires to the power source running through the fuse box.
- Do not cut out the fuse from the ignition wire (red) of the power supply box. The power supply must be connected to the wires via the fuse.
- Do not install the adapter in a location enclosed with metallic materials. Otherwise, the reception via Wi-Fi connection may become poor.
- This adapter has been designed exclusively for use with Kenwood AV receivers. Do not use this adapter with any other AV receiver.

### **Before use**

## **CAUTIONS**

#### **For connection and installation**

- Mounting and wiring this product requires skills and experience. For best safety, leave the mounting and wiring work to professionals.
- Make sure to ground the power supply box to a negative 12 V DC power supply.
- Do not install the adapter in a spot exposed to direct sunlight or excessive heat or humidity. Also avoid places with too much dust or the possibility of water splashing.
- If the fuse blows, first make sure the wires are not touching to cause a short circuit, then replace the old fuse with one with the same rating.

#### **For safety**

Stop the car before performing any complicated operations.

#### **Temperature inside the car...**

• If you have parked the car for a long time in hot or cold weather, wait until the temperature in the car becomes normal before using the adapter.

## **Maintenance**

- Do not use any solvents (for example, thinner, benzine, etc.), detergents, or insecticides. Doing so may damage the adapter.
- Changes or modifications not approved by us may void the user's authority to operate the equipment.

## **Trademarks and licenses**

- Android and Google Play are trademarks of Google Inc.
- The Wi-Fi CERTIFIED Logo is a certification mark of the Wi-Fi Alliance.
- The terms HDMI and HDMI High-Definition Multimedia Interface, and the HDMI logo are trademarks or registered trademarks of HDMI Licensing LLC in the United States and other countries.

## **Connection/Installation onnection/Installation**

## **Connecting the adapter**

When connecting the adapter to the AV receiver, refer also to the instruction manual supplied with the AV receiver.

**1** Connect the power supply box to the adapter.

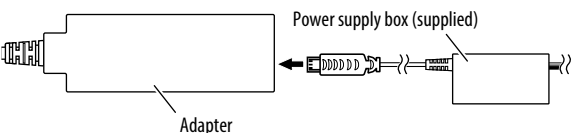

**2** Connect the adapter to the HDMI input terminal on the AV receiver.

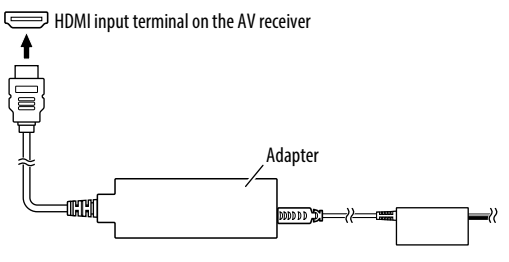

**3** Fix the adapter and the connector of the power supply box using the soft tape to protect the adapter and its connection.

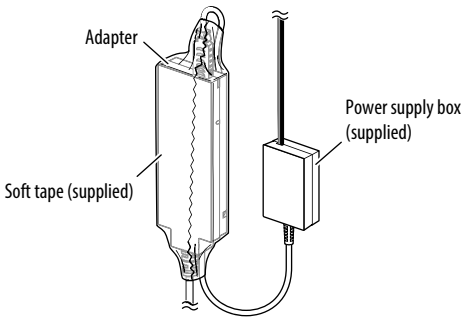

**4** Connect the power supply box to the vehicle.

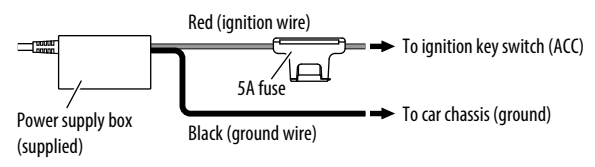

## **Checking compatible devices**

You can use the following devices with the adapter.

- For Wireless Mirroring mode (see below): Android devices compatible with Wireless Mirroring function (Android 4.2 or later).
	- You can display the same screen displayed on the Android device on the AV receiver.
- For Wireless Link mode (see pages 6 and 7): Android devices compatible with Wireless Link
	- You can play content stored on the Android device on the AV receiver.
	- With the Wireless Link mode, you can also display content from the Internet by using another device as an access point.

### **Mirroring the Android device screen to the AV receiver—Wireless Mirroring mode**

**1** Turn on the AV receiver and select the HDMI input for the source on the AV receiver.

- **2** Switch the connection mode to "Wireless Mirroring".
	- If you cannot select the connection mode on the AV receiver, perform the operation on the adapter. (Page 8)
	- If the connection mode is "Wireless Mirroring", go to step **3**.

On the AV receiver:

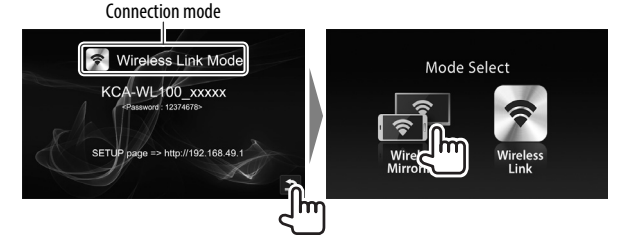

- **3** Operate the Android device to activate Wireless Mirroring, and then select "KCA-WL100\_XXXXX (identification number)" as the adapter to use.
	- Wireless Mirroring may be called Wireless Display, Screen Mirroring, AllShare Cast, etc., depending on the manufacturer.
	- The settings on the Android device differ depending on the device type. For details, refer to the instruction manual supplied with your Android device.

When the connection is established, "Ready to display" is displayed on the AV receiver.

The same screen is displayed on the both the Android device and the AV receiver.

## **Playing content of the Android device on the AV receiver—Wireless Link mode**

### **To play content stored on the Android device on the AV receiver**

- **1** Turn on the AV receiver and select the HDMI input for the source on the AV receiver connected with the adapter.
- **2** Switch the connection mode to "Wireless Link".
	- If you cannot select the connection mode on the AV receiver, perform the operation on the adapter. (Page 8)
	- Once the connection is established between the Android device and the adapter, you can also switch the connection mode from the Android device. (Page 7)
	- If the connection mode is "Wireless Link", go to step **3**.

## Connection mode ⊪ Wireless Mirroring Mode Mode Select KCA-WL100 xxxxx Waiting for connection... Mirrorina

- **3** Operate the Android device to connect the device with "KCA-WL100\_XXXXX (identification number)" via Wi-Fi.
	- Enter the password if required (initial: "12345678").
- **4** Operate the Android device to start an application compatible with UPnP (Universal Plug and Play), then play the content.
	- For applications compatible with UPnP, search on Google Play.

The playback screen is displayed on the AV receiver.

On the AV receiver:

#### **To display content from the Internet**

You can display content from Internet using an Android device by connecting the adapter to the access point.

- You need an access point (such as a device other than the Android device connected via Wi-Fi with tethering activated) to use the Internet.
- **1** Perform steps **1** to **3** in "To play content stored on the Android device on the AV receiver" (Page 6) to connect the device to the AV receiver via Wi-Fi.
- **2** Open the browser on the connected device and access <http://192.168.49.1>. The setting screen is displayed.
- **3** Touch the  $\widehat{\mathbf{R}}$  icon. The access point search screen is displayed.
- **4** Select "Scan" to display the available AP SSID (access point) list, then select the AP SSID to use.
	- Enter the password if required.
	- When the connection is established...
		- On the AV receiver: "Connected to AP" is displayed on the AV receiver.
		- On the Android device: The selected AP SSID is added to the "Saved Access Points" list and "Connected" is displayed.

#### **To change the password**

You can change the password for connecting the Android device with the adapter.

- **1** Perform steps **1** to **3** in "To play content stored on the Android device on the AV receiver" (Page 6) to connect the device to the AV receiver via Wi-Fi.
- **2** Open the browser on the connected device and access <http://192.168.49.1>. The setting screen is displayed.
- **3** Enter the password in the input area beside the  $\mathbb{R}^3$  icon, then select "Submit".

### **To switch the connection mode on the Android device**

You can switch the connection mode between "Wireless Link" and "Wireless Mirroring" from the Android device.

- **1** Perform steps **1** to **3** in "To play content stored on the Android device on the AV receiver" (Page 6) to connect the device to the AV receiver via Wi-Fi.
- **2** Open the browser on the connected Android device and access <http://192.168.49.1>. The setting screen is displayed.
- **3** Touch the  $\approx$  icon. Each time you touch the icon, the connection mode is switched.

## **To switch the connection mode on the adapter**

For some AV receivers, the connection mode cannot be selected on the AV receiver. Use the mode switch/reset button on the adapter to switch the connection mode between "Wireless Mirroring" and "Wireless Link".

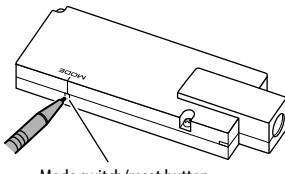

Mode switch/reset button

• Each time you press the button, the connection mode is switched.

## **Resetting the adapter**

If the adapter fails to operate properly, press and hold the mode switch/reset button.

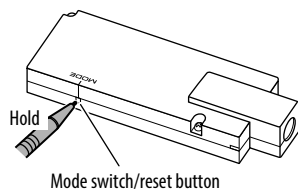

The settings are initialized. (The password is reset to "12345678".)

## **References eferences**

## **Troubleshooting**

What appears to be trouble is not always serious. Check the following points before calling a service center.

• For operations with the Android devices connecting via Wi-Fi, refer also to the instruction manuals supplied with the devices.

#### **The playback screen is unstable.**

- Check whether there is any obstructions between the adapter and the Android device.
- Shorten the distance between the adapter and the Android device.

#### **"No Signal" is displayed on the AV receiver.**

- Connect the adapter to the AV receiver firmly.
- Connect the power supply box to the adapter firmly.

#### **The connection between the Android device and adapter is disconnected during playback.**

• Energy save function is working on the connected Android device. Deactivate the energy save function.

#### **The adapter cannot be found on the Wi-Fi or AP SSID list.**

• Shorten the distance between the adapter and the device.

#### **You cannot connect to the Internet.**

• For some Android devices, Internet connection via Wi-Fi or 3G network cannot be established while connecting to the adapter.

### **You forgot the password for connection.**

- Try the initial password "12345678."
- Reset the adapter. (See the left column.)

## **References eferences**

## **Specifications**

#### **Wi-Fi Section**

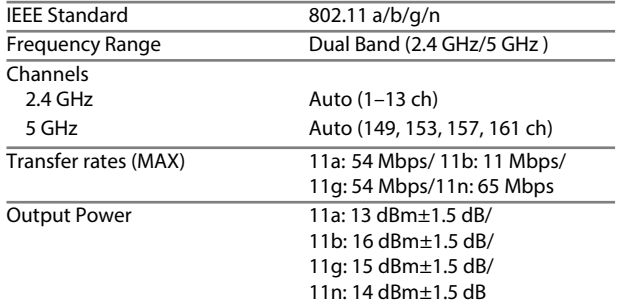

#### **HDMI**

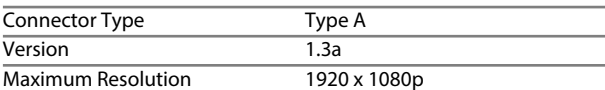

#### **USB I/F Section**

Maximum Power Supply Current DC 5 V = 500 mA

#### **General**

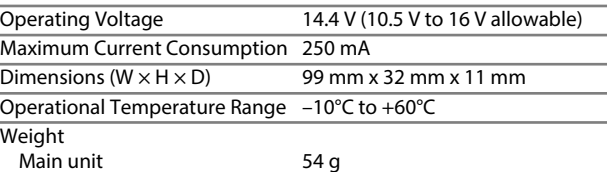

Design and specifications are subject to change without notice.

## **Table des matieres able**

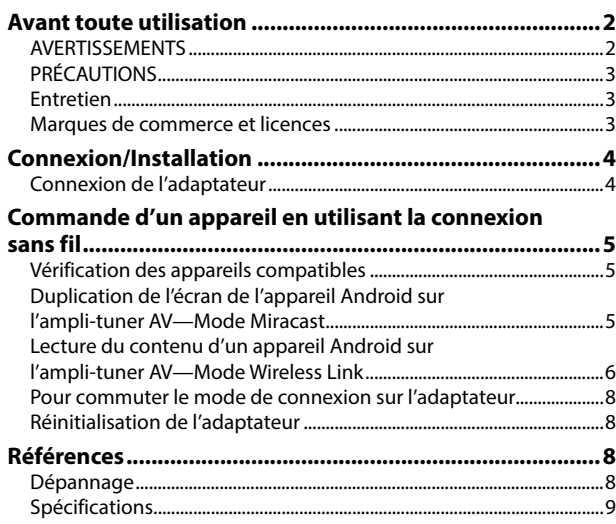

Les informations les plus récentes (dernier manuel d'instructions, mises à jour système, nouvelles fonctions, etc.) sont disponibles sur <http://www.kenwood.com/cs/ce/>.

## **Avant toute utilisation vant**

### **IMPORTANT**

Pour utiliser correctement l'appareil, veuillez ce manuel complément avant de l'utiliser. Il est particulièrement important que vous lisiez et acceptiez les AVERTISSEMENTS et les PRÉCAUTIONS de ce manuel. Veuillez garder ce manuel dans un endroit sûr et accessible pour une utilisation future.

### **AVERTISSEMENTS**

#### **Pour éviter tout accident et tout dommage**

- N'INSTALLEZ aucun adaptateur ni aucun câble dans un endroit où :
	- il peut gêner l'utilisation du volant ou du levier de vitesse.
	- il peut gêner le fonctionnement de dispositifs de sécurité tels que les coussins de sécurité.
	- il peut gêner la visibilité.
- NE manipulez pas le smartphone quand vous conduisez.

#### **Pour la connexion et l'installation**

- Si vous connectez le câble d'allumage (rouge) du boitier d'alimentation au châssis de la voiture (masse), vous risquez de causer un court-circuit qui peut provoquer un incendie. Connectez toujours de tels câbles à la source d'alimentation passant par le boîtier de fusibles.
- Ne coupez pas le fusible du câble d'allumage (rouge) du boîtier d'alimentation. L'alimentation doit être connectée aux câbles via le fusible.
- N'installez pas l'adaptateur dans un endroit entouré de matériaux métalliques. Sinon, la réception via Wi-Fi peut être affaiblie.
- Cet adaptateur a été conçu spécialement pour être utilisé avec un ampli-tuner AV Kenwood. N'utilisez pas cet adaptateur avec un autre ampli-tuner AV.

### **Avant toute utilisation**

## **PRÉCAUTIONS**

#### **Pour la connexion et l'installation**

- Le montage et le câblage de ce produit nécessite des compétences et de l'expérience. Pour une meilleure sécurité, laissez un professionnel effectuer le travail de montage et de câblage.
- Assurez-vous de mettre le boîtier d'alimentation à la masse sur une alimentation négative de 12 V CC.
- N'installez pas l'adaptateur dans un endroit exposé directement à la lumière du soleil, à une chaleur excessive ou à l'humidité. Évitez également les endroits trop poussiéreux ou exposés aux éclaboussures.
- Si un fusible saute, assurez-vous d'abord que les câbles n'ont pas causé de court-circuit puis remplacez le vieux fusible par un nouveau de même valeur.

#### **Pour sécurité**

Arrêtez la voiture avant de réaliser toute opération compliquée.

#### **Température à l'intérieur de la voiture...**

• Si votre voiture est restée garée pendant longtemps dans un climat chaud ou froid, attendez que la température à l'intérieur de la voiture redevienne normale avant d'utiliser l'adaptateur.

## **Entretien**

- N'utilisez aucun solvant (par exemple, un diluant, de la benzine, etc.), aucun détergent ou insecticide. Cela pourrait endommager l'adaptateur.
- Tout changement ou modification non approuvés par nous peut annuler l'autorité de l'utilisateur d'utiliser l'appareil.

### **Marques de commerce et licences**

- Android et Google Play sont des marques de commerce de Google Inc.
- Le logo Wi-Fi CERTIFIED est une marque de certification de la Wi-Fi Alliance.
- Les termes HDMI et HDMI High-Definition Multimedia Interface, et le logo HDMI sont des marques de commerce et des marques déposées de HDMI Licensing LLC aux États-Unis et les autres pays.

## **Connexion/Installation onnexion/Installation**

## **Connexion de l'adaptateur**

Lors de la connexion de l'adaptateur à l'ampli-tuner AV, reportezvous aussi au manuel d'instructions fourni avec l'ampli-tuner AV.

**1** Connectez le boîtier d'alimentation à l'adaptateur.

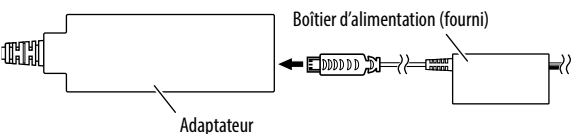

**2** Connectez l'adaptateur à la prise d'entrée HDMI sur l'ampli-tuner AV.

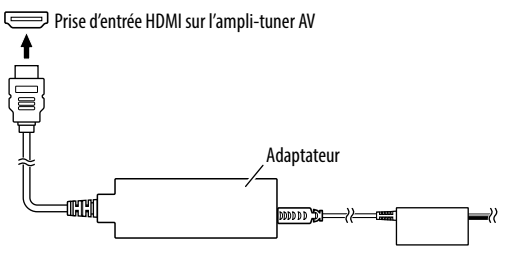

**3** Fixez l'adaptateur et le connecteur du boîtier d'alimentation en utilisant le ruban souple pour protéger l'adaptateur et sa connexion.

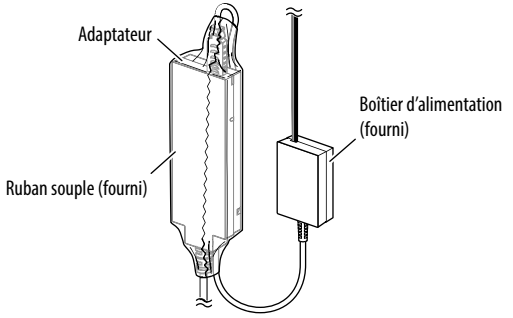

**4** Connectez le boîtier d'alimentation au véhicule.

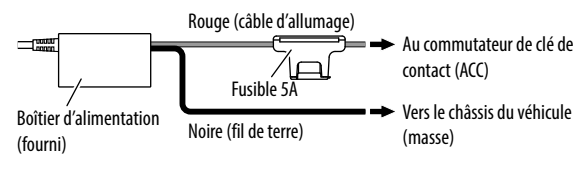

## **Vérification des appareils compatibles**

Vous pouvez utiliser les appareils suivants avec l'adaptateur.

- Pour le mode de duplication d'écran sans fil (voir ci-dessous) : Appareil Android compatibles avec la fonction de duplication d'écran sans fil (Android 4.2 ou ultérieur).
	- Vous pouvez afficher l'écran affiché sur l'appareil Android sur l'ampli-tuner AV.
- Pour le mode Wireless Link (voir pages 6 et 7): Appareils Android compatibles avec Wireless Link.
	- Vous pouvez lire le contenu stocké dans l'appareil Android sur l'ampli-tuner AV.
	- Avec le mode Wireless Link, vous pouvez aussi afficher un contenu provenant d'Internet en utilisant un autre appareil comme point d'accès.

## **Duplication de l'écran de l'appareil Android sur l'ampli-tuner AV—Mode de duplication d'écran sans fil**

**1** Mettez l'ampli-tuner AV sous tension et sélectionnez l'entrée HDMI pour la source sur l'ampli-tuner AV.

- **2** Commutez le mode de connexion sur "Wireless Mirroring".
	- Si vous ne pouvez pas sélectionner le mode de connexion sur l'ampli-tuner AV, réalisez l'opération sur l'adaptateur. (Page 8)
	- Si le mode de connexion est "Wireless Mirroring", passez à l'étape **3**.

Sur l'ampli-tuner AV :

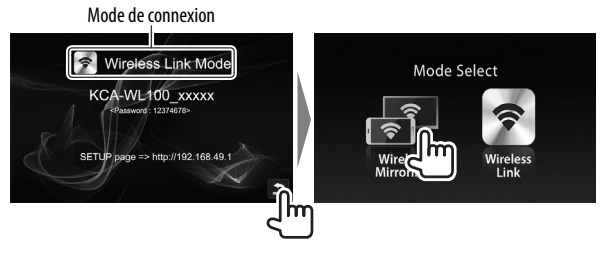

- **3** Utilisez l'appareil Android pour activer la duplication d'écran sans fil, puis sélectionnez "KCA-WL100\_XXXXX (numéro d'identification)" comme adaptateur à utiliser.
	- La duplication d'écran sans fil peut être appelé Wireless Display, Screen Mirroring, AllShare Cast, etc., en fonction du fabricant.
	- Les réglages sur l'appareil Android diffèrent en fonction du type d'appareil. Pour des détails, référez-vous au manuel d'instruction fourni avec votre appareil Android.

Quand la connexion est établie, "Ready to display" est affiché sur l'ampli-tuner AV.

Le même écran est affiché à la fois sur l'appareil Android et sur l'ampli-tuner AV.

## **Lecture du contenu d'un appareil Android sur l'ampli-tuner AV—Mode Wireless Link**

#### **Pour lire le contenu stocké dans l'appareil Android sur l'amplituner AV**

- **1** Mettez l'ampli-tuner AV sous tension et sélectionnez l'entrée HDMI pour la source sur l'ampli-tuner AV connectée avec l'adaptateur.
- **2** Commutez le mode de connexion sur "Wireless Link".
	- Si vous ne pouvez pas sélectionner le mode de connexion sur l'ampli-tuner AV, réalisez l'opération sur l'adaptateur. (Page 8)
	- Une fois que la connexion est établie entre l'appareil Android et l'adaptateur, vous pouvez commuter le mode de connexion à partir de l'appareil Android. (Page 7)
	- Si le mode de connexion est "Wireless Link", passez à l'étape **3**.
- **3** Utilisez l'appareil Android pour connecter l'appareil "KCA-WL100\_XXXXX (numéro d'identification)" via Wi-Fi.
	- Entrez le mot de passe s'il est demandé (par défaut : "12345678").
- **4** Utilisez l'appareil Android pour démarrer une application compatible avec UPnP (Universal Plug and Play), puis lisez le contenu.
	- Pour connaître les applications compatibles avec UPnP, faites une recherche sur Google Play.

L'écran de lecture est affiché sur l'ampli-tuner AV.

Sur l'ampli-tuner AV :

Mode de connexion

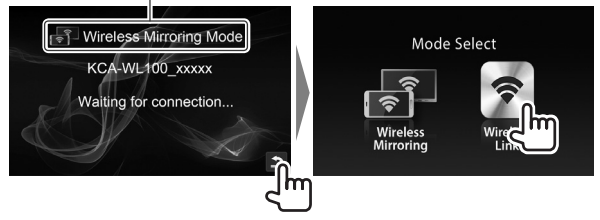

#### **Pour afficher un contenu provenant d'Internet**

Vous pouvez afficher un contenu provenant d'Internet en utilisant un appareil Android en connectant l'adaptateur à un point d'accès.

- Vous avez besoin d'un point d'accès (tel qu'un appareil autre qu'un appareil Android connecté via Wi-Fi avec la fonction de partage internet activée) pour utiliser Internet.
- **1** Réalisez les étapes **1** à **3** de "Pour lire le contenu stocké dans l'appareil Android sur l'ampli-tuner AV" (Page 6) pour connecter l'appareil à l'ampli-tuner AV via Wi-Fi.
- **2** Ouvrez le navigateur sur l'appareil connecté et accédez à <http://192.168.49.1>. L'écran de réglage est affiché.
- **3** Touchez l'icône  $\hat{\mathbf{S}}$ . L'écran de recherche de point d'accès est affiché.
- **4** Sélectionnez "Scan" pour afficher la liste des AP SSID (points d'accès), puis sélectionnez le AP SSID à utiliser.
	- Entrez le mot de passe s'il est demandé.
	- Quand la connexion est établie...
		- Sur l'ampli-tuner AV: "Connected to AP" est affiché sur l'ampli-tuner AV.
		- Sur l'appareil Android: Le AP SSID est ajouté à la liste "Saved Access Points" et "Connected" est affiché.

#### **Pour changer le mot de passe**

Vous pouvez changer le mot de passe permettant la connexion à l'appareil Android avec l'adaptateur.

- **1** Réalisez les étapes **1** à **3** de "Pour lire le contenu stocké dans l'appareil Android sur l'ampli-tuner AV" (Page 6) pour connecter l'appareil à l'ampli-tuner AV via Wi-Fi.
- **2** Ouvrez le navigateur sur l'appareil connecté et accédez à <http://192.168.49.1>. L'écran de réglage est affiché.
- **3** Entrez le mot de passe dans la zone de saisie à côté de l'icône , puis sélectionnez "Submit".

### **Pour commuter le mode de connexion sur l'appareil Android**

Vous pouvez commuter le mode de connexion entre "Wireless Link" et "Wireless Mirroring" à partir de l'appareil Android.

- **1** Réalisez les étapes **1** à **3** de "Pour lire le contenu stocké dans l'appareil Android sur l'ampli-tuner AV" (Page 6) pour connecter l'appareil à l'ampli-tuner AV via Wi-Fi.
- **2** Ouvrez le navigateur sur l'appareil Android connecté et accédez à <http://192.168.49.1>. L'écran de réglage est affiché.
- **3** Touchez l'icône  $\mathbb{Z}$ .

Chaque fois que vous touchez l'icône, le mode de connexion change.

## **Pour commuter le mode de connexion sur l'adaptateur**

Pour certains ampli-tuners AV, le mode de connexion ne peut pas être sélectionné sur l'ampli-tuner AV. Utilisez le bouton de commutateur de mode/réinitialisation pour commuter le mode de connexion entre "Wireless Mirroring" et "Wireless Link".

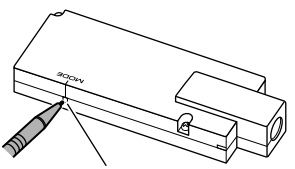

Bouton de commutateur de mode/réinitialisation

• Chaque fois que vous appuyez sur la touche, le mode de connexion change.

## **Réinitialisation de l'adaptateur**

Si l'adaptateur ne fonctionne pas correctement, maintenez enfoncé le bouton de commutateur de mode/réinitialisation.

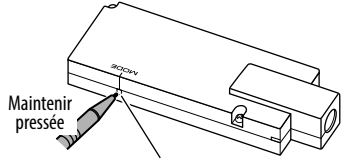

Bouton de commutateur de mode/réinitialisation

Les réglages sont initialisés. (Le mot de passe est réinitialisé à "12345678".)

## **Références éférences**

## **Dépannage**

Ce qui apparaît être un problème n'est pas toujours sérieux. Vérifiez les points suivants avant d'appeler un centre de service.

• Pour les opérations avec les appareils Android connectés via Wi-Fi, reportez-vous aussi aux manuels d'instructions fournis avec les appareils.

#### **L'écran de lecture est instable.**

- Vérifiez s'il y a des obstacles entre l'adaptateur et l'appareil Android.
- Réduisez la distance entre l'adaptateur et l'appareil Android.

#### **"No Signal" est affiché sur l'ampli-tuner AV.**

- Connectez l'adaptateur solidement à l'ampli-tuner AV.
- Connectez solidement le boîtier d'alimentation à l'adaptateur.

#### **La connexion entre l'appareil Android et l'adaptateur a été coupée pendant la lecture.**

• La fonction d'économie d'énergie fonctionne sur l'appareil Android connecté. Désactivez la fonction d'économie d'énergie.

#### **L'adaptateur ne peut pas être trouvé sur la liste Wi-Fi ou la liste AP SSID.**

• Réduisez la distance entre l'adaptateur et l'appareil.

#### **Vous ne pouvez pas vous connecter à Internet.**

• Pour certains appareils Android, la connexion Internet via Wi-Fi ou réseau 3G ne peut pas être établie lors d'une connexion à l'adaptateur.

#### **Vous avez oublié le mot de passe pour la connexion.**

- Essayez le mot de passe par défaut "12345678".
- Réinitialisez l'adaptateur. (Voir la colonne de gauche.)

### **Références éférences**

## **Spécifications**

#### **Section Wi-Fi**

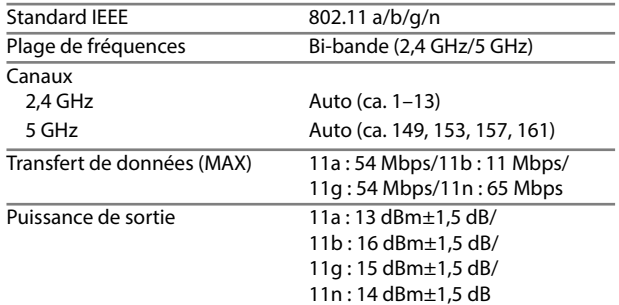

#### **HDMI**

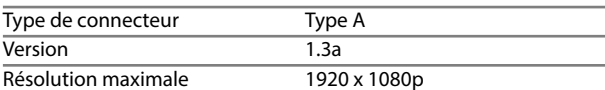

#### **Section USB I/F**

Courrant d'alimentation maximum

 $CC 5 V = 500 mA$ 

#### **Généralités**

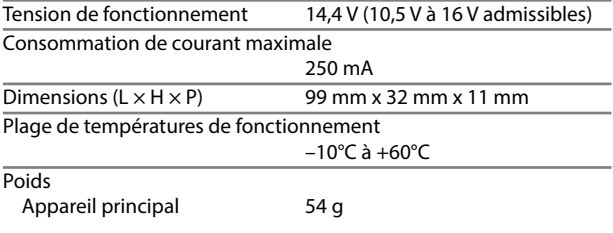

Le modèle et les caractéristiques peuvent être sujets à modifications sans avis préalable.

## **Inhalt**

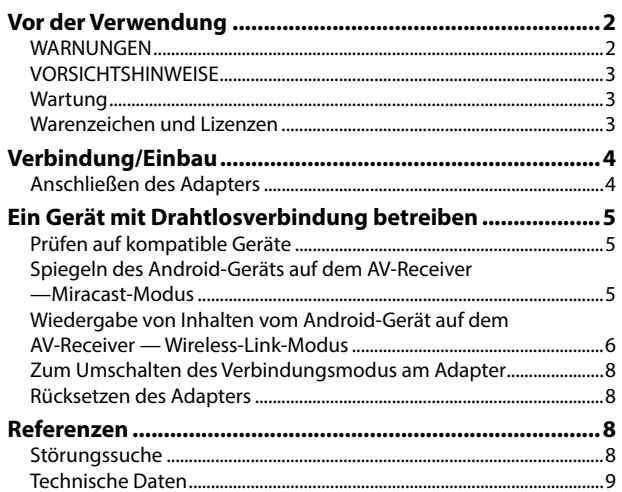

Aktualisierte Informationen (die neueste Bedienungsanleitung, System-Aktualisierungen, neue Funktionen usw.) finden Sie bei <http://www.kenwood.com/cs/ce/>.

## **Vor der Verwendung or**

### **WICHTIG**

Um richtige Verwendung sicherzustellen, lesen Sie die Bedienungsanleitung vor der Verwendung des Produkts sorgfältig durch. Es ist besonders wichtig, dass Sie die WARNUNGEN und VORSICHTSHINWEISE in dieser Anleitung lesen und beachten. Bitte bewahren Sie die Anleitung an sicherer Stelle und griffbereit zum Nachschlagen auf.

## **WARNUNGEN**

#### **Um Unfälle und Schäden zu vermeiden**

- Installieren Sie keine Adapter und verdrahten Sie Kabel NICHT an den folgenden Orten;
	- die Handhabung von Lenkrad und Schalthebel kann behindert werden.
	- die Funktion von Sicherheitseinrichtungen wie etwa Airbags kann behindert werden.
	- die Sicht kann behindert werden.
- NICHT das Smartphone beim Fahren bedienen.

### **Für Anschluss und Installation**

- Wenn Sie das Zündkabel (rot) des Stromversorgungsteils mit dem Fahrzeugchassis (Masse) in Berührung kommen lassen, können Sie einen Kurzschluss verursachen, der zu einem Brand führen kann. Schließen Sie immer solche Kabel über den Sicherungskasten an die Stromversorgung an.
- Trennen Sie nicht die Sicherung vom Zünddraht (rot) des Stromversorgungsteils ab. Die Stromversorgung muss immer über die Sicherung an die Drähte angeschlossen werden.
- Installieren Sie den Adapter nicht an einem Ort, der mit metallischen Materialien umschlossen ist. Andernfalls kann der Empfang über Wi-Fi-Verbindung schlecht werden.
- Dieser Adapter wurde ausschließlich zur Verwendung mit AV-Receivern von Kenwood entworfen. Verwenden Sie diesen Adapter nicht mit einem anderen AV-Receiver.

### **Vor der Verwendung or**

### **VORSICHTSHINWEISE**

#### **Für Anschluss und Installation**

- Die Montage sowie die Verkabelung dieses Gerätes macht besondere Fähigkeiten und Erfahrung erforderlich. Überlassen Sie für optimale Sicherheit die Arbeiten zur Montage und Verkabelung ausgewiesenem Fachpersonal.
- Betreiben Sie das Stromversorgungsteil ausschließlich mit 12-Volt-Gleichstrom und negativer Masseverbindung.
- Setzen Sie den Adapter nicht direktem Sonnenlicht, extremer Wärme oder hoher Luftfeuchtigkeit aus. Schützen Sie beides darüber hinaus vor Staub und Spritzwasser.
- Wenn die Sicherung durchbrennt, überprüfen Sie zuerst, dass die Drähte sich nicht berühren und einen Kurzschluss verursachen. Ersetzen Sie dann die durchgebrannte Sicherung durch eine neue Sicherung mit den gleichen Nenngrößen.

#### **Zur Sicherheit**

Stoppen Sie das Fahrzeug, bevor Sie komplizierte Vorgänge ausführen.

#### **Temperatur im Fahrzeug...**

• Wenn ein Fahrzeug längere Zeit in heißem oder kaltem Wetter geparkt wurde, warten Sie, bis sich die Temperatur im Innenraum normalisiert hat, bevor Sie den Adapter verwenden.

## **Wartung**

- Verwenden Sie keine Lösungsmittel (z.B. Terpentin, Benzol usw.), Spülmittel oder Insektensprays. Dadurch kann der Adapter beschädigt werden.
- Durch nicht von uns genehmigte Änderungen oder Modifikationen kann die Befugnis des Benutzers zum Betrieb des Geräts hinfällig werden.

## **Warenzeichen und Lizenzen**

- Android und Google Play sind Warenzeichen von Google Inc.
- Das Wi-Fi CERTIFIED-Logo ist ein Warenzeichen der Wi-Fi Alliance.
- Die Bezeichnungen HDMI und HDMI High-Definition Multimedia Interface sowie das HDMI-Logo sind Warenzeichen oder eingetragene Warenzeichen von HDMI Licensing, LLC in den Vereinigten Staaten und anderen Ländern.

## **Verbindung/Einbau erbindung/Einbau**

## **Anschließen des Adapters**

Beim Anschließen des Adapters an den AV-Receiver siehe auch mit dem AV-Receiver mitgelieferte Bedienungsanleitungen.

**1** Schließen Sie das Stromversorgungsteil am Adapter an.

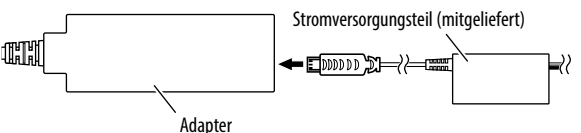

**2** Schließen Sie den Adapter am HDMI-Eingangsanschluss am AV-Receiver an.

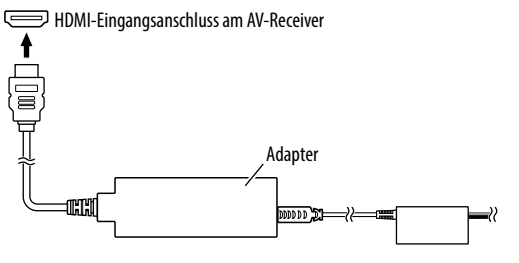

**3** Befestigen Sie den Adapter und den Anschluss des Stromversorgungsteils mit dem weichen Band, um den Adapter und seinen Anschluss zu schützen.

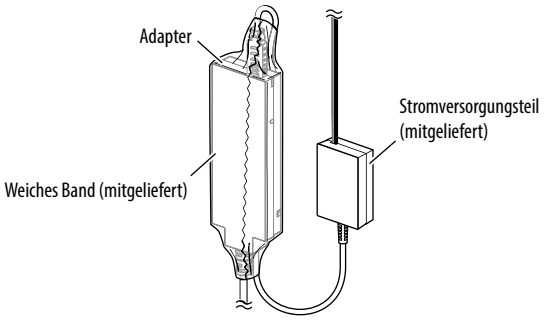

**4** Schließen Sie das Stromversorgungsteil am Fahrzeug an.

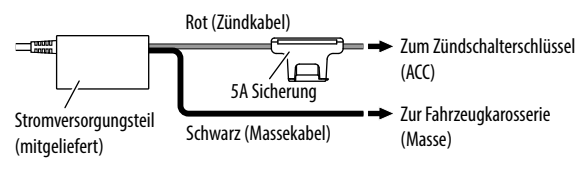

## **Prüfen auf kompatible Geräte**

Sie können die folgenden Geräte mit dem Adapter verwenden.

- Für drahtlosen Spiegelungsmodus (siehe unten): Mit dem drahtlosen Spiegelungsmodus kompatible Android-Geräte (Android 4.2 oder höher).
	- Sie können das gleiche Schirmbild wie auf dem Android-Gerät angezeigt auf dem AV-Receiver anzeigen lassen.
- Für Wireless-Link-Modus (siehe Seite 6 und 7): Mit Wireless Link kompatible Android-Geräte.
	- Sie können auf dem Android-Gerät gespeicherte Inhalte auf dem AV-Receiver abspielen lassen.
	- Mit dem Wireless-Link-Modus können Sie auch Inhalte vom Internet anzeigen, indem Sie ein anderes Gerät als Zugangspunkt verwenden.

## **Spiegeln des Android-Geräts auf dem AV-Receiver—drahtloser Spiegelungsmodus**

**1** Schalten Sie den AV-Receiver ein und wählen Sie den HDMI-Eingang als Quelle am AV-Receiver.

- **2** Stellen Sie den Verbindungsmodus auf "Wireless Mirroring".
	- Wenn Sie den Verbindungsmodus am AV-Receiver nicht wählen können, führen Sie den Vorgang am Adapter aus. (Seite 8)
	- Wenn der Verbindungsmodus "Wireless Mirroring" ist, gehen Sie zu Schritt **3**.

Am AV-Receiver:

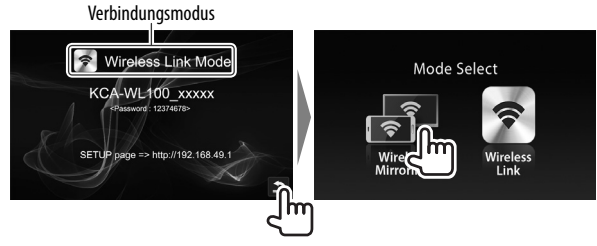

- **3** Bedienen Sie das Android-Gerät zum Aktivieren der drahtlosen Spiegelung, und wählen Sie dann "KCA-WL100\_XXXXX (Identifikationsnummer)" als den zu verwendenden Adapter.
	- Drahtlose Spiegelung kann je nach Hersteller als Drahtloses Display, Bildschirm-Spiegelung, AllShare Cast usw. bezeichnet werden.
	- Die Einstellungen am Android-Gerät sind je nach Gerätetyp unterschiedlich. Einzelheiten siehe mit Ihrem Android-Gerät mitgelieferte Bedienungsanleitung.

Wenn die Verbindung hergestellt ist, wird "Ready to display" auf dem AV-Receiver angezeigt.

Das gleiche Schirmbild wird auf dem Android-Gerät und dem AV-Receiver angezeigt.

## **Wiedergabe von Inhalten vom Android-Gerät auf dem AV-Receiver — Wireless-Link-Modus**

#### **Sie können auf dem Android-Gerät gespeicherte Inhalte auf dem AV-Receiver abspielen lassen**

- **1** Schalten Sie den AV-Receiver ein und wählen Sie den HDMI-Eingang als Quelle am mit dem Adapter verbundenen AV-Receiver.
- **2** Stellen Sie den Verbindungsmodus auf "Wireless Link".
	- Wenn Sie den Verbindungsmodus am AV-Receiver nicht wählen können, führen Sie den Vorgang am Adapter aus. (Seite 8)
	- Wenn die Verbindung zwischen dem Android-Gerät und dem Adapter hergestellt ist, können Sie auch den Verbindungsmodus vom Android-Gerät umschalten. (Seite 7)
	- Wenn der Verbindungsmodus "Wireless Link" ist, gehen Sie zu Schritt **3**.
- **3** Bedienen Sie das Android-Gerät zum Verbinden mit "KCA-WL100\_XXXXX (Identifikationsnummer)" über Wi-Fi.
	- Geben Sie das Passwort ein, wenn erforderlich (anfänglich: "12345678").
- **4** Bedienen Sie das Android-Gerät zum Starten einer mit UPnP (Universal Plug and Play) kompatiblen Anwendung, und spielen Sie den Inhalt ab.
	- Mit UPnP kompatible Anwndungen können Sie auf Google Play suchen.

Das Wiedergabe-Schirmbild wird auf dem AV-Receiver angezeigt.

Am AV-Receiver:

Verbindungsmodus

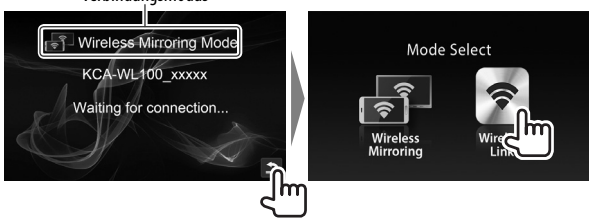

#### **Zum Anzeigen von Inhalten vom Internet**

Sie können Inhalte vom Internet mit einem Android-Gerät anzeigen lassen, indem Sie den Adapter am Zugangspunkt anschließen.

- Sie benötigen einen Zugangspunkt (wie ein anderes Gerät als das Android-Gerät, das über Wi-Fi verbunden ist und auf dem Tethering aktiviert ist) zur Verwendung des Internet.
- **1** Führen Sie die Schritte **1** bis **3** in "Sie können auf dem Android-Gerät gespeicherte Inhalte auf dem AV-Receiver abspielen lassen" (Seite 6) aus, um das Gerät über Wi-Fi mit dem AV-Receiver zu verbinden.
- **2** Öffnen Sie den Browser am verbundenen Gerät und gehen Sie zu <http://192.168.49.1>. Das Einstellen-Schirmbild erscheint.
- **3** Berühren Sie das <sup>2</sup>-Symbol. Das Zugangspunkt-Suche-Schirmbild wird angezeigt.
- **4** Wählen Sie "Scan" zur Anzeige der Liste verfügbarer AP SSID (Zugangspunkte), und wählen Sie dann den zu verwendenden AP SSID.
	- Geben Sie das Passwort ein, wenn erforderlich.
	- Wenn die Verbindung hergestellt ist...
		- Am AV-Receiver: "Connected to AP" wird auf dem AV-Receiver angezeigt.
		- Am Android-Gerät: Der gewähle AP SSID wird zur Liste "Saved Access Points" hinzugefügt, und "Connected" wird angezeigt.

#### **Ändern des Passworts**

Zum Ändern des Passworts zum Verbinden des Android-Geräts mit dem Adapter.

- **1** Führen Sie die Schritte **1** bis **3** in "Sie können auf dem Android-Gerät gespeicherte Inhalte auf dem AV-Receiver abspielen lassen" (Seite 6) aus, um das Gerät über Wi-Fi mit dem AV-Receiver zu verbinden.
- **2** Öffnen Sie den Browser am verbundenen Gerät und gehen Sie zu <http://192.168.49.1>. Das Einstellen-Schirmbild erscheint.
- **3** Geben Sie das Passwort im Eingabebereich neben dem -Symbol ein, und wählen Sie dann "Submit".

#### **Zum Umschalten des Verbindungmodus am Android-Gerät**

Sie können den Verbindungsmodus zwischen "Wireless Link" und "Wireless Mirroring" vom Android-Gerät umschalten.

- **1** Führen Sie die Schritte **1** bis **3** in "Sie können auf dem Android-Gerät gespeicherte Inhalte auf dem AV-Receiver abspielen lassen" (Seite 6) aus, um das Gerät über Wi-Fi mit dem AV-Receiver zu verbinden.
- **2** Öffnen Sie den Browser am verbundenen Android-Gerät und gehen Sie zu <http://192.168.49.1>. Das Einstellen-Schirmbild erscheint.
- **3** Berühren Sie das **2**-Symbol. Bei jedem Berühren des Symbols wird der Verbindungsmodus umschaltet.

## **Zum Umschalten des Verbindungsmodus am Adapter**

Bei manchen AV-Receivern kann der Verbindungsmodus nicht am AV-Receiver gewählt werden. Verwenden Sie die Moduswechsel/ Reset-Taste am Adapter, um den Verbindungsmodus zwischen "Wireless Mirroring" und "Wireless Link" umzuschalten.

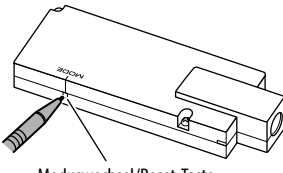

Moduswechsel/Reset-Taste

• Bei jedem Drücken der Taste wird der Verbindungsmodus umgeschaltet.

## **Rücksetzen des Adapters**

Sollte der Adapter nicht richtig arbeiten, halten Sie die Moduswechsel/Reset-Taste gedrückt.

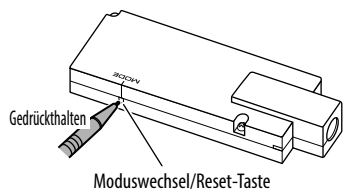

Die Einstellungen werden initialisiert. (Das Passwort wird auf "12345678" zurückgestellt.)

## **Referenzen eferenzen**

## **Störungssuche**

Was wie eine Betriebsstörung erscheint, muss nicht immer ein ernstes Problem darstellen. Gehen Sie die folgenden Prüfpunkte durch, bevor Sie sich an den Kundendienst wenden.

• Für Bedienvorgänge, wenn Android-Geräte über Wi-Fi angeschlossen sind, siehe auch mit den Geräten mitgelieferte Bedienungsanleitungen.

#### **Das Wiedergabe-Schirmbild ist instabil.**

- Prüfen Sie, ob sich Hindernisse zwischen dem Adapter und dem Android-Gerät befinden.
- Verringern Sie den Abstand zwischen dem Adapter und dem Android-Gerät.

#### **"No Signal" wird auf dem AV-Receiver angezeigt.**

- Verbinden Sie den Adapter fest mit dem AV-Receiver.
- Schließen Sie das Stromversorgungsteil fest am Adapter an.

#### **Die Verbindung zwischen Android-Gerät und dem Adapter wird während der Wiedergabe getrennt.**

• Die Energiesparfunktion arbeitet auf dem angeschlossenen Android-Gerät. Deaktivieren Sie die Energiesparfunktion.

#### **Der Adapter kann nicht auf Wi-Fi oder der AP SSID-Liste gefunden werden.**

• Verringern Sie den Abstand zwischen dem Adapter und dem Gerät.

#### **Sie können nicht die Verbindung zum Internet herstellen.**

• Bei manchen Android-Geräten kann die Internet-Verbindung über Wi-Fi oder 3G-Netzwerk nicht hergestellt werden, während die Verbindung zum Adapter hergestellt wird.

### **Sie haben das Passwort für die Internetverbindung vergessen.**

- Probieren Sie das anfängliche Passwort "12345678".
- Setzen Sie den Adapter zurück. (Siehe linke Spalte.)

### **Referenzen eferenzen**

## **Technische Daten**

#### **Wi-Fi-Sektion**

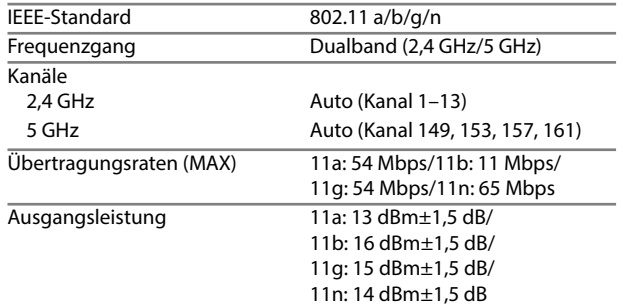

## **HDMI** Anschlusstyp Typ A Version 1.3a Maximale Auflösung 1920 x 1080p **USB I/F-Sektion** Maximaler Versorgungsstrom 5 V Gleichstrom = 500 mA **Allgemeines** Betriebsspannung 14,4 V (10,5 V bis 16 V Toleranz) Maximale Stromaufnahme 250 mA Abmessungen  $(B \times H \times T)$  99 mm  $\times$  32 mm  $\times$  11 mm Betriebstemperaturbereich –10°C bis +60°C

**Gewicht** Hauptgerät 54 g

Änderungen bei Design und technischen Daten bleiben vorbehalten.

## **Inhoud**

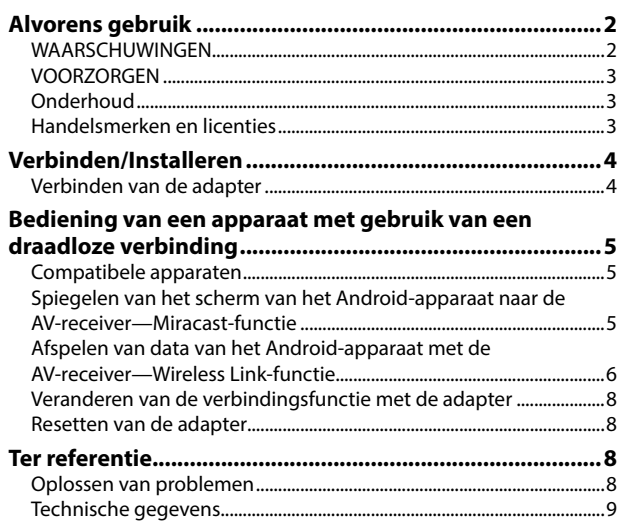

Bijgewerkte informatie (de laatste handleiding, systeem-updates, nieuwe functies etc.) is beschikbaar via <http://www.kenwood.com/cs/ce/>.

## **Alvorens gebruik lvorens**

### **BELANGRIJK**

Lees alvorens dit product in gebruik te nemen deze handleiding door voor een juist gebruik. Het is vooral belangrijk dat u de WAARSCHUWINGEN en VOORZORGEN in deze handleiding goed doorleest en opvolgt. Bewaar deze handleiding ter referentie op een veilige en toegankelijke plaats.

## **WAARSCHUWINGEN**

#### **Voorkomen van ongelukken en beschadiging**

- Installeer adapters en aansluitkabels NIET op plaatsen waar;
	- het de werking van het stuur en de versnellingshendel kan hinderen.
	- het de werking van veiligheidsvoorzieningen, bijvoorbeeld airbags, kan hinderen.
	- dit het uitzicht belemmert.
- Bedien de smartphone NIET tijdens het besturen van de auto.

#### **Voor het verbinden en installeren**

- Het verbinden van het ontstekingsdraad (rood) en de stroomtoevoer met het autochassis (aarding), kan kortsluiting en brand veroorzaken. Verbind deze draden met de stroombron via het zekeringenkastje.
- Verwijder de zekering van het ontstekingsdraad (rood) van de stroomtoevoer niet. De stroomtoevoer moet via de zekering met de draden worden verbonden.
- Installeer de adapter niet op een plaats die met metalen materialen is bedekt. De Wi-Fi ontvangst zal anders namelijk slechter worden.
- Deze adapter is ontworpen voor exclusief gebruik met Kenwood AV-receivers. Gebruik deze adapter niet met een andere AVreceiver.

### **Alvorens gebruik lvorens**

## **VOORZORGEN**

#### **Voor het verbinden en installeren**

- De bevestiging en bedrading van dit product vereist vakbekwaamheid en ervaring. Laat voor de veiligheid het bevestigen en bedraden door een professionele installateur uitvoeren.
- Zorg dat het toestel op een negatieve 12 Volt gelijkstroomvoeding is geaard.
- Installeer de adapter niet op plaatsen die aan direct zonlicht, hitte of extreme vochtigheid blootstaan. Vermijd ook plaatsen waar het zeer stoffig is of waar waterspatten voorkomen.
- Als de zekering is doorgebrand, controleert u eerst of de kabels elkaar niet raken en kortsluiting veroorzaken en vervangt u vervolgens de oude zekering door een nieuwe met eenzelfde waarde.

#### **Denk aan de veiligheid**

Parkeer de auto voordat u ingewikkelde handelingen gaat verrichten.

#### **Temperatuur binnen de auto...**

• Als de auto gedurende lange tijd in de kou of in de warmte heeft gestaan, mag u de adapter pas gebruiken nadat de temperatuur in de auto weer normaal is.

## **Onderhoud**

- Gebruik geen oplosmiddelen (bijv. thinner en benzine), reinigingsmiddelen en insectenspray. Dit soort middelen beschadigt de adapter mogelijk.
- U verliest mogelijk het recht op gebruik van de apparatuur indien u veranderingen maakt waarvoor de fabrikant geen toestemming heeft verleend.

## **Handelsmerken en licenties**

- Android en Google Play zijn handelsmerken van Google Inc.
- Het Wi-Fi CERTIFIED logo is een certificatie van Wi-Fi Alliance.
- De termen HDMI en HDMI High-Definition Multimedia Interface en het HDMI-logo zijn handelsmerken of geregistreerde handelsmerken van HDMI Licensing LLC in de Verenigde Staten en andere landen.

## **Verbinden/Installeren erbinden/Installeren**

## **Verbinden van de adapter**

Zie tevens de bij de AV-receiver geleverde handleiding voor het verbinden van de adapter met de AV-receiver.

**1** Verbind de stroomtoevoer met de adapter.

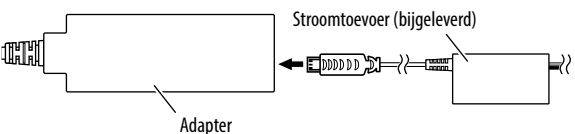

**2** Verbind de adapter met de HDMI-ingangsaansluiting van de AV-receiver.

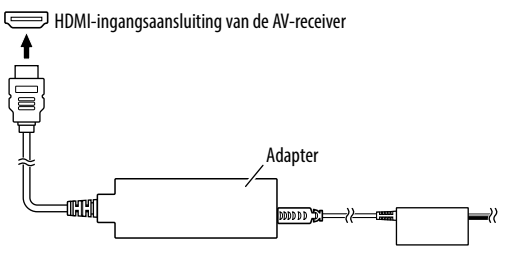

**3** Bevestig de adapteren de stekker van de stroomtoevoer met zacht plakband om de adapter en de verbinding te beschermen.

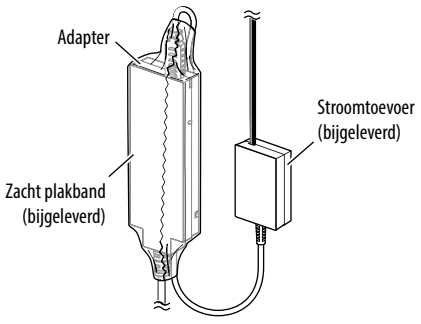

**4** Verbind de stroomtoevoer met de auto.

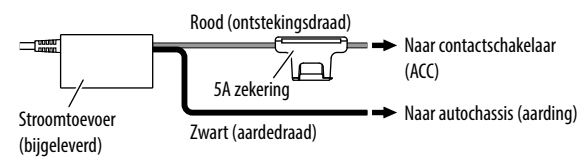

## **Bediening van een apparaat met gebruik van een draadloze verbinding**

## **Compatibele apparaten**

U kunt de volgende apparten met de adapter gebruiken.

- Voor Wireless Mirroring-functie (zie hieronder): Android-apparaten die compatibel met de Wireless Mirroring-functie zijn (Android 4.2 of later).
	- U kunt hetzelfde scherm dat op het Android-apparaat verschijnt op de AV-receiver tonen.
- Voor Wireless Link-functie (zie bladzijde 6 en 7): Androidapparaten die compatibel zijn met Wireless Link.
	- U kunt data die op het Android-apparaat zijn opgeslagen, afspelen met de AV-receiver.
	- Met de Wireless Link-functie kunt u tevens data van het Internet tonen met gebruik van een ander apparaat als toegangspunt.

## **Spiegelen van het scherm van het Androidapparaat naar de AV-receiver—Wireless Mirroring-functie**

**1** Schakel de AV-receiver in en kies de HDMI-ingang als bron met de AV-receiver.

- **2** Verander de verbindingsfunctie naar "Wireless Mirroring".
	- Indien u de verbindingsfunctie niet met de AV-receiver kunt kiezen, moet u de handeling met de adapter uitvoeren. (Bladzijde 8)
	- Indien de verbindingsfunctie "Wireless Mirroring" is, gaat u verder naar stap **3**.

Met de AV-receiver:

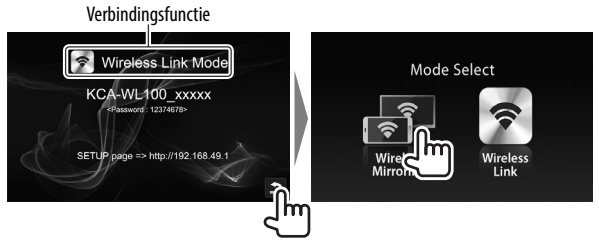

- **3** Bedien het Android-apparaat om Wireless Mirroring te activeren en kies vervolgens "KCA-WL100\_XXXXX (identificatienummer)" als de adapter voor gebruik.
	- Wireless Mirroring wordt afhankelijk van de fabrikant mogelijk Wireless Display, Screen Mirroring, AllShare Cast, etc. genoemd.
	- De instellingen op het Android-apparaat zijn verschillend afhankelijk van het soort apparaat. Zie de handleiding van uw Android-apparaat voor details.

Nadat de verbinding is gemaakt, verschijnt "Ready to display" op de AV-receiver.

Hetzelfde scherm wordt zowel op het Android-apparaat als de AV-receiver getoond.

## **Bediening van een apparaat met gebruik van een draadloze verbinding ediening**

## **Afspelen van data van het Android-apparaat met de AV-receiver—Wireless Link-functie**

### **Afspelen van data van het Android-apparaat met de AV-receiver**

- **1** Schakel de AV-receiver in en kies de HDMI-ingang als bron met de AV-receiver die met de adapter is verbonden.
- **2** Verander de verbindingsfunctie naar "Wireless Link".
	- Indien u de verbindingsfunctie niet met de AV-receiver kunt kiezen, moet u de handeling met de adapter uitvoeren. (Bladzijde 8)
	- Nadat de verbinding tussen het Android-apparaat en de adapter is gemaakt, kunt u de verbindingsfunctie ook met het Android-apparaat veranderen. (Bladzijde 7)
	- Indien de verbindingsfunctie "Wireless Link" is, gaat u verder naar stap **3**.

Met de AV-receiver:

Verbindingsfunctie

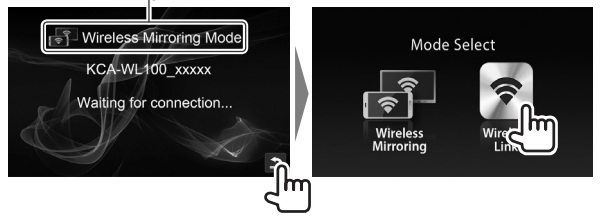

- **3** Bedien het Android-apparaat om het apparaat te verbinden met "KCA-WL100\_XXXXX (identificatienummer)" via Wi-Fi.
	- Voer indien nodig het wachtwoord in (standaardinstelling: "12345678").
- **4** Bedien het Android-apparaat om een met UPnP (Universal Plug and Play) compatibele app te starten en start vervolgens de weergave van de data.

• Zoek met UPnP compatibele apps op Google Play. Het weergavescherm wordt op de AV-receiver getoond.

### **Bediening van een apparaat met gebruik van een draadloze verbinding ediening**

#### **Tonen van data van het Internet**

U kunt data van het Internet tonen met gebruik van een Androidapparaat door de adapter met het toegangspunt te verbinden.

- U moet een toegangspunt hebben (bijvoorbeeld een ander apparaat dan het Android-apparaat verbonden via Wi-Fi met tethering geactiveerd) voor gebruik van het Internet.
- **1** Voer stappen **1** t/m **3** van "Afspelen van data van het Android-apparaat met de AV-receiver" (Bladzijde 6) uit om het apparaat met de AV-receiver via Wi-Fi te verbinden.
- **2** Open de browser op het verbonden apparaat en ga naar <http://192.168.49.1>. Het instellingenscherm verschijnt.
- **3** Raak het  $\widehat{\mathbb{R}}$  pictogram aan. Het zoekscherm voor het toegangspunt verschijnt.
- **4** Kies "Scan" om de beschikbare AP SSID-lijst (toegangspunt) te tonen en kies vervolgens de AP SSID die u wilt gebruiken.
	- Voer indien nodig het wachtwoord in.
	- Nadat de verbinding is gemaakt...
		- Met de AV-receiver: "Connected to AP" wordt op de AVreceiver getoond.
		- Op het Android-apparaat: De gekozen AP SSID wordt toegevoegd aan de lijst met "Saved Access Points" en "Connected" wordt getoond.

#### **Veranderen van het wachtwoord**

U kunt het wachtwoord voor het verbinden van het Androidapparaat met de adapter veranderen.

- **1** Voer stappen **1** t/m **3** van "Afspelen van data van het Android-apparaat met de AV-receiver" (Bladzijde 6) uit om het apparaat met de AV-receiver via Wi-Fi te verbinden.
- **2** Open de browser op het verbonden apparaat en ga naar <http://192.168.49.1>. Het instellingenscherm verschijnt.
- **3** Voer het wachtwoord in het veld naast het pictogram in en kies vervolgens "Submit".

#### **Veranderen van de verbindingsfunctie met het Androidapparaat**

U kunt de verbindingsfunctie veranderen naar "Wireless Link" en "Wireless Mirroring" met het Android-apparaat.

- **1** Voer stappen **1** t/m **3** van "Afspelen van data van het Android-apparaat met de AV-receiver" (Bladzijde 6) uit om het apparaat met de AV-receiver via Wi-Fi te verbinden.
- **2** Open de browser op het verbonden Android-apparaat en ga naar <http://192.168.49.1>. Het instellingenscherm verschijnt.
- **3** Raak het  $\mathcal{Z}$  pictogram aan. Door iedere tik op het pictogram verandert de verbindingsfunctie.

## Bediening van een apparaat met gebruik van een draadloze verbinding

## **Veranderen van de verbindingsfunctie met de adapter**

Met bepaalde AV-receivers kan de verbindingsfunctie niet met de AV-receiver worden gekozen. Gebruik de toets voor het veranderen van functie/reset op de adapter om de "Wireless Mirroring" en "Wireless Link" functie te kiezen.

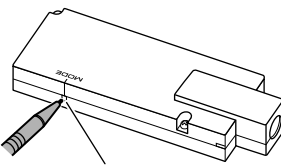

Toets voor het veranderen van functie/reset

• Door iedere druk op de toets verandert de verbindingsfunctie.

## **Resetten van de adapter**

Houd de toets voor het veranderen van functie/reset even ingedrukt indien de adapter onjuist functioneert.

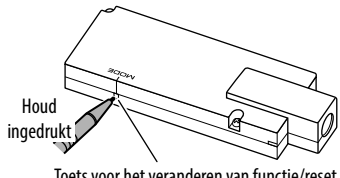

Toets voor het veranderen van functie/reset

De instellingen worden naar de standaardinstellingen teruggesteld. (Het wachtwoord wordt weer "12345678".)

## **Ter referentie**

## **Oplossen van problemen**

Problemen zijn niet altijd van serieuze aard. Controleer de volgende punten alvorens een onderhoudscentrum te raadplegen.

• Zie tevens de bij de andere apparaten geleverde handleidingen voor bediening van het Android-apparaat dat via Wi-Fi is verbonden.

#### **Het weergavescherm is onstabiel.**

- Controleer of er obstakels tussen de adapter en het Androidapparaat zijn.
- Zorg dat de afstand tussen de adapter en het Android-apparaat korter is.

### **"No Signal" verschijnt op de AV-receiver.**

- Verbind de adapter goed met de AV-receiver.
- Verbind de stroomtoevoer goed met de adapter.

#### **De verbinding tussen het Android-apparaat en de adapater wordt tijdens weergave verbroken.**

• De energiebesparingsfunctie is op het verbonden Androidapparaat geactiveerd. Schakel de energiebesparingsfunctie uit.

### **De adapter wordt niet op Wi-Fi of de AP SSID-lijst gevonden.**

• Zorg dat de afstand tussen de adapter en het apparaat korter is.

### **Er kan geen verbinding met het Internet worden gemaakt.**

• Met bepaalde Android-apparaten kan geen Internet-verbinding via Wi-Fi of het 3G-netwerk worden gemaakt terwijl een verbinding met de adapter is gemaakt.

### **Wachtwoord voor het verbinden vergeten.**

- Probeer het standaardwachtwoord "12345678".
- Reset de adapter. (Zie de linkerkolom.)

### **Ter referentie**

## **Technische gegevens**

#### **Wi-Fi-gedeelte**

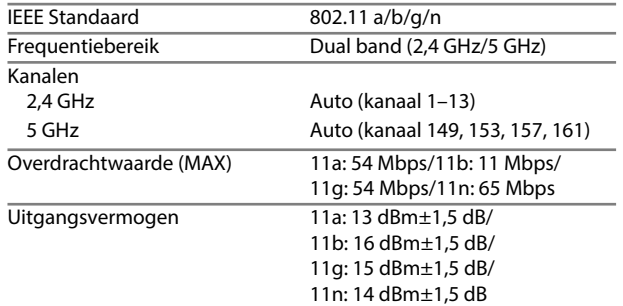

## **HDMI** Stekkertype Type A Versie 1.3a Maximale resolutie 1920 x 1080p **USB I/F-gedeelte** Maximale stroomtoevoert  $5 V = 500$  mA gelijkstroom **Algemeen** Bedrijfsvoltage 14,4 V (10,5 V t/m 16 V toelaatbaar) Maximaal stroomverbruik 250 mA Afmetingen  $(B \times H \times D)$  99 mm x 32 mm x 11 mm Bedrijfstemperatuur –10°C t/m +60°C **Gewicht** Hoofdtoestelt 54 g

Ontwerp en technische gegevens zijn zonder voorafgaande kennisgeving wijzigbaar.

## **Indice**

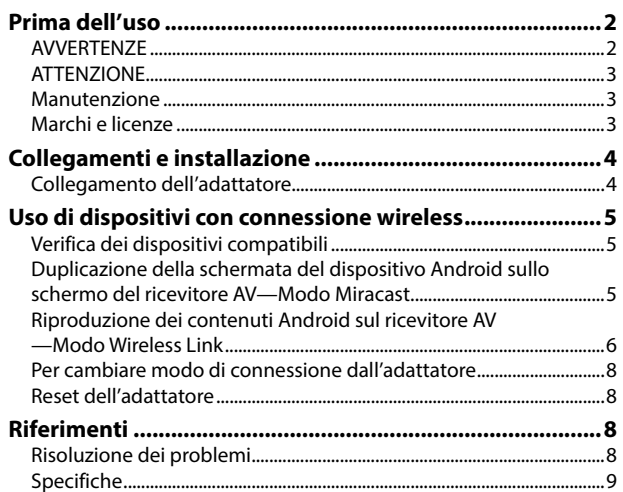

Informazioni più aggiornate (manuale d'uso, aggiornamenti di sistema, nuove funzioni ecc.) sono disponibili presso il sito <http://www.kenwood.com/cs/ce/>.

## **Prima dell'uso rima**

#### **IMPORTANTE**

Per usare l'apparecchio correttamente si raccomanda di leggere a fondo il presente manuale. È particolarmente importante la lettura delle sezioni AVVERTENZE e ATTENZIONE. Si prega inoltre di conservare il manuale a portata di mano per ogni evenienza futura.

## **AVVERTENZE**

#### **Per prevenire danni e incidenti**

- NON installare l'adattatore né collegare alcun cavo in luoghi dove:
	- potrebbero ostacolare l'uso del volante e della leva del cambio.
	- potrebbero ostacolare il funzionamento di dispositivi dei sicurezza, ad esempio gli airbag.
	- potrebbero compromettere la visibilità.
- NON usare lo smartphone durante la guida.

### **Note sui collegamenti e l'installazione**

- Se si collega il cavo del circuito di accensione (rosso) dell'alimentatore al telaio del veicolo, cioè a massa, si può verificare un corto circuito ed eventualmente un incendio. Questo cavo deve essere sempre collegato alla sorgente di alimentazione attraverso la scatola dei fusibili.
- Non bypassare il fusibile del cavo del circuito di accensione (rosso) dell'alimentatore. L'alimentazione elettrica deve infatti sempre fluire attraverso il fusibile stesso.
- Non installare l'adattatore in un punto racchiuso tra materiali metallici. In caso contrario la ricezione Wi-Fi s'indebolirebbe.
- Questo adattatore deve essere usato esclusivamente con i ricevitori AV Kenwood. Non lo si deve usare con altri ricevitori AV.

### **Prima dell'uso rima**

### **ATTENZIONE**

#### **Note sui collegamenti e l'installazione**

- L'installazione e il collegamento elettrico dell'apparecchio richiedono perizia ed esperienza. Per ragioni di sicurezza si raccomanda pertanto di affidarli a un installatore qualificato.
- L'alimentatore deve essere messo a terra sul negativo di una sorgente di alimentazione da 12 V CC.
- Non installare l'adattatore in un punto esposto direttamente al sole oppure molto caldo o umido. Evitare altresì i punti molto polverosi o potenzialmente colpiti da spruzzi d'acqua.
- Se il fusibile si brucia occorre innanzi tutto verificare che non vi siano cavi che, toccandosi, diano luogo a un corto circuito; lo si deve quindi sostituire con uno d'identiche caratteristiche elettriche.

#### **Per motivi di sicurezza**

In caso di operazioni complesse si raccomanda di fermare la vettura.

#### **Temperatura all'interno della vettura...**

• In caso di parcheggio prolungato della vettura in zone particolarmente calde o fredde, prima di usare l'adattatore attendere che la temperatura all'interno dell'auto si stabilizzi.

## **Manutenzione**

- Per la pulizia non si devono usare solventi (come diluenti o benzina) né detergenti o insetticidi. In caso contrario l'adattatore si danneggerebbe.
- Qualsiasi alterazione o modifica non approvata dal costruttore può comportare l'annullamento del diritto dell'utilizzatore di continuare a usare l'adattatore.

## **Marchi e licenze**

- Android e Google Play sono marchi di Google Inc.
- Il logo Wi-Fi CERTIFIED è un contrassegno di certificazione di Wi-Fi Alliance.
- I termini HDMI e HDMI High-Definition Multimedia Interface e il logo HDMI sono marchi o marchi registrati di HDMI Licensing LLC negli Stati Uniti e in altri Paesi.

## **Collegamenti e installazione ollegamenti**

## **Collegamento dell'adattatore**

Per istruzioni sul collegamento dell'adattatore al ricevitore AV si prega di vedere il manuale d'uso di quest'ultimo.

**1** Collegare l'adattatore all'alimentatore.

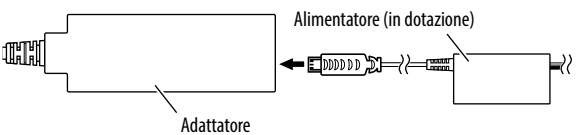

**2** Collegare l'adattatore alla presa d'ingresso HDMI del ricevitore AV.

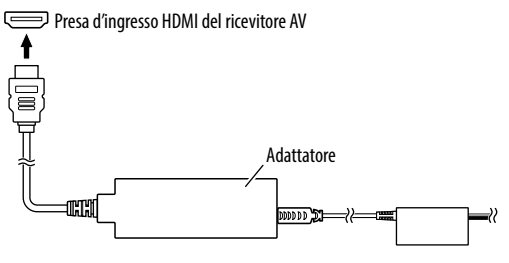

**3** Per proteggere l'adattatore e il relativo collegamento si raccomanda di fissarlo insieme al connettore dell'alimentatore con il nastro adesivo morbido fornito in dotazione.

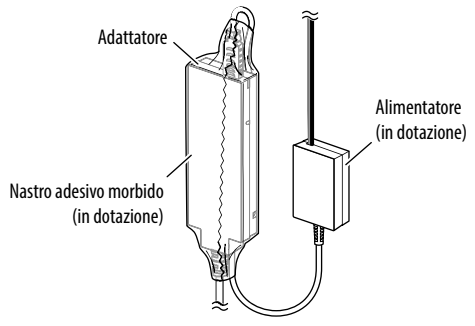

**4** Collegare l'alimentatore all'impianto elettrico del veicolo.

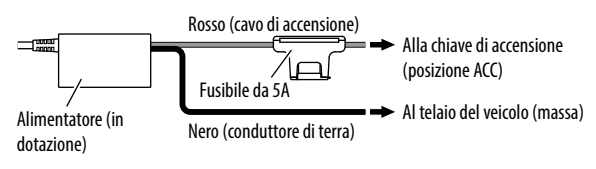
# **Uso di dispositivi con connessione wireless**

# **Verifica dei dispositivi compatibili**

Con questo adattatore è possibile usare i seguenti dispositivi:

- Nel modo Wireless Mirroring (vedere sotto): dispositivi Android compatibili con la funzione Wireless Mirroring (sistema operativo Android 4.2 o successivo).
	- Permette di visualizzare sullo schermo del ricevitore AV le stesse immagini visualizzate sullo schermo del dispositivo Android connesso.
- Nel modo Wireless Link (vedere a pagina 6 e 7): Dispositivi Android compatibili con la tecnologia Wireless Link.
	- Permette di riprodurre con il ricevitore AV i file contenuti nel dispositivo Android.
	- Nel modo Wireless Link è altresì possibile visualizzare contenuti Internet con l'ausilio di un altro dispositivo come punto di accesso.

## **Duplicazione della schermata del dispositivo Android sullo schermo del ricevitore AV— Modo Wireless Mirroring**

**1** Accendere il ricevitore AV e da questo selezionare come sorgente l'ingresso HDMI.

- **2** Selezionare il modo di connessione "Wireless Mirroring".
	- Se non è possibile selezionare il modo di connessione dal ricevitore lo si può selezionare dall'adattatore. (Pagina 8)
	- Se il modo di connessione selezionato è già "Wireless Mirroring" saltare al passo **3**.

Sul ricevitore AV:

Modo di connessione

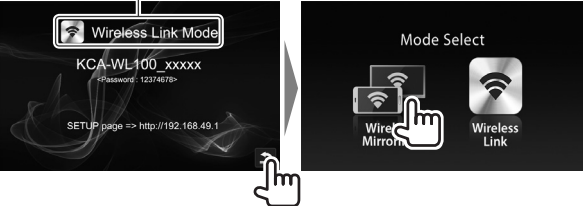

- **3** Usando il dispositivo Android attivare la funzione Wireless Mirroring e come adattatore selezionare "KCA-WL100\_XXXXX (numero d'identificazione)".
	- La funzione Wireless Mirroring potrebbe anche essere chiamata Wireless Display, Screen Mirroring, AllShare Cast, ecc. dipendentemente dal modello di dispositivo in uso.
	- Le impostazioni del dispositivo Android variano secondo il modello. Per informazioni dettagliate si prega di vederne il manuale d'istruzioni.

Una volta stabilita la connessione, sullo schermo del ricevitore AV appare "Ready to display".

Ora il dispositivo Android e il ricevitore AV mostrano sullo schermo il medesimo contenuto.

## **Uso di dispositivi con connessione wireless so**

## **Riproduzione dei contenuti Android sul ricevitore AV—Modo Wireless Link**

#### **Permette di riprodurre con il ricevitore AV i file contenuti nel dispositivo Android**

- **1** Accendere il ricevitore AV (collegato all'adattatore) e da questo selezionare come sorgente l'ingresso HDMI.
- **2** Selezionare il modo di connessione "Wireless Link".
	- Se non è possibile selezionare il modo di connessione dal ricevitore AV lo si può selezionare dall'adattatore. (Pagina 8)
	- Una volta stabilita la connessione tra il dispositivo Android e l'adattatore, il modo di connessione può essere selezionato anche dal primo. (Pagina 7)
	- Se il modo di connessione selezionato è già "Wireless Link" saltare al passo **3**.
- **3** Usando il dispositivo Android connetterlo in modo Wi-Fi all'adattatore "KCA-WL100\_XXXXX (numero d'identificazione)".
	- Se necessario inserire la password (impostazione iniziale: "12345678").
- **4** Dal dispositivo Android avviare un'applicazione UPnP (Universal Plug and Play) e riprodurre il contenuto.
	- Le applicazioni UPnP sono ottenibili da Google Play. Ora la schermata di riproduzione appare sullo schermo del ricevitore AV.

Sul ricevitore AV:

Modo di connessione

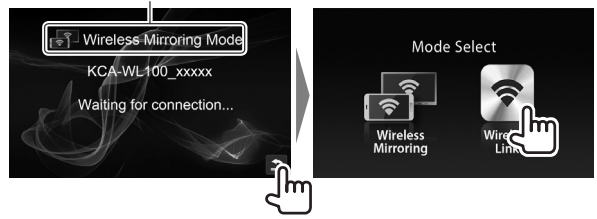

## **Uso di dispositivi con connessione wireless**

#### **Per visualizzare contenuti Internet**

Con un dispositivo Android è possibile visualizzare i contenuti Internet previo collegamento dell'adattatore a un punto di accesso.

- Per accedere a Internet è necessario disporre di un punto di accesso (un dispositivo diverso dal dispositivo Android, connesso in modo Wi-Fi e con la funzione tethering attivata).
- **1** Eseguire i passi da **1** a **3** descritti nella sezione "Permette di riprodurre con il ricevitore AV i file contenuti nel dispositivo Android" (Pagina 6) per connettere in modo Wi-Fi il dispositivo al ricevitore AV.
- **2** Con il browser del dispositivo connesso accedere all'indirizzo <http://192.168.49.1>. Appare la schermata d'impostazione.
- **3** Toccare l'icona  $\widehat{\mathbf{S}}$ . Appare la schermata di ricerca del punto di accesso.
- **4** Selezionare "Scan" per visualizzare l'elenco dei punti di accesso SSID disponibili (AP SSID) e selezionare quello d'interesse.
	- Se necessario inserire la password.
	- Una volta stabilita la connessione...
		- Sul ricevitore AV: Appare "Connected to AP".
		- Sul dispositivo Android: Il punto di accesso SSID selezionato viene aggiunto all'elenco "Saved Access Points" e appare "Connected".

#### **Per cambiare la password**

La password di connessione del dispositivo Android all'adattatore può essere cambiata a piacere.

- **1** Eseguire i passi da **1** a **3** descritti nella sezione "Permette di riprodurre con il ricevitore AV i file contenuti nel dispositivo Android" (Pagina 6) per connettere in modo Wi-Fi il dispositivo al ricevitore AV.
- **2** Con il browser del dispositivo connesso accedere all'indirizzo <http://192.168.49.1>. Appare la schermata d'impostazione.
- **3** Nel campo adiacente all'icona  $\mathbb{R}^2$  inserire la password e selezionare "Submit".

#### **Per cambiare modo di connessione dal dispositivo Android**

Dal dispositivo Android è possibile passare tra i modi di connessione "Wireless Link" e "Wireless Mirroring".

- **1** Eseguire i passi da **1** a **3** descritti nella sezione "Permette di riprodurre con il ricevitore AV i file contenuti nel dispositivo Android" (pagina 6) per connettere in modo Wi-Fi il dispositivo al ricevitore AV.
- **2** Con il browser del dispositivo Android connesso accedere all'indirizzo <http://192.168.49.1>. Appare la schermata d'impostazione.
- **3** Toccare l'icona  $\mathbf{2}$ . Ogni volta che si tocca l'icona il modo di connessione cambia.

# **Uso di dispositivi con connessione wireless so**

## **Per cambiare modo di connessione dall'adattatore**

Alcuni ricevitori AV non permettono di selezionare il modo di connessione. Per selezionare il modo "Wireless Mirroring" o "Wireless Link" occorre premere il pulsante di cambio modo/reset dell'adattatore.

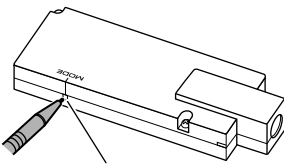

Pulsante di cambio modo/reset

• Ogni volta che si preme il pulsante il modo di connessione cambia.

# **Reset dell'adattatore**

Se l'adattatore cessa di funzionare correttamente si può provare a resettarlo premendone il pulsante di cambio modo/reset.

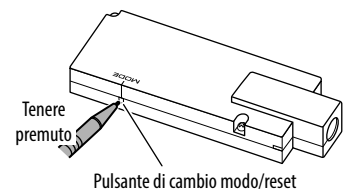

# **Riferimenti iferimenti**

# **Risoluzione dei problemi**

Non sempre ciò che appare essere un problema in realtà lo è. Prima di rivolgersi ad un centro di assistenza si suggerisce pertanto di dar seguito ai controlli indicati nella seguente tabella:

• Per l'uso di dispositivi Android con connessione Wi-Fi si prega di consultarne altresì il manuale d'uso.

#### **La schermata di riproduzione è instabile.**

- Accertarsi che non vi siano ostacoli tra l'adattatore e il dispositivo Android.
- Avvicinare il dispositivo Android all'adattatore.

#### **Sul ricevitore AV appare "No Signal".**

- Collegare saldamente i due fra loro.
- Collegare saldamente l'adattatore all'alimentatore.

#### **Durante la riproduzione, la connessione tra il dispositivo Android e l'adattatore s'interrompe.**

• Il funzionamento del dispositivo Android può essere interrotto dalla propria funzione di risparmio energetico. Disattivare la funzione.

#### **Nell'elenco Wi-Fi o AP SSID l'adattatore non appare.**

• Avvicinare il dispositivo all'adattatore.

#### **La connessione a Internet non riesce.**

• Con alcuni dispositivi Android la connessione Wi-Fi o 3G a Internet non può essere stabilita mentre vi è connesso l'adattatore.

#### **Non si ricorda più la password di connessione.**

- Provare con la password "12345678" impostata in fabbrica.
- Resettare l'adattatore. (Vedere la colonna a sinistra.)

**g**assword "12345678".) Le impostazioni vengono così resettate. (viene ripristinata la

## **Riferimenti iferimenti**

# **Specifiche**

#### **Sezione Wi-Fi**

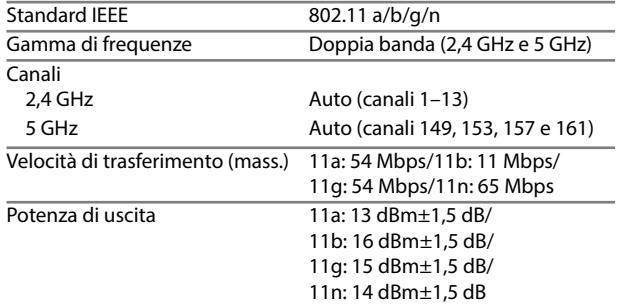

#### **HDMI**

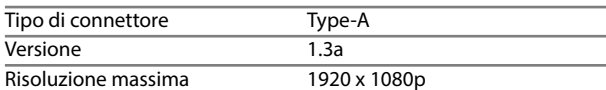

#### **Sezione interfaccia USB**

Corrente di alimentazione massima

 $DC 5 V = 500 mA$ 

#### **Generali**

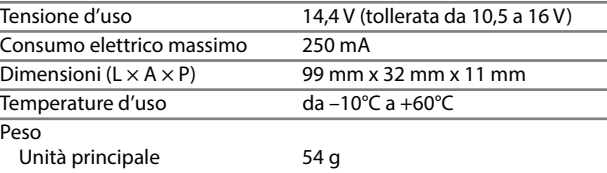

Design e specifiche soggetti a variazioni senza preavviso.

# **Contenido ontenido**

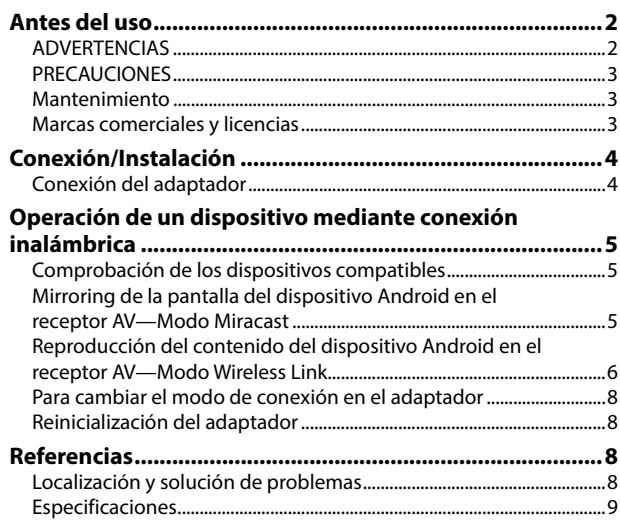

Encontrará la información actualizada (el Manual de instrucciones más reciente, las actualizaciones del sistema, las nuevas funciones, etc.) en <http://www.kenwood.com/cs/ce/>.

# **Antes del uso ntes**

### **IMPORTANTE**

Antes de utilizar el producto y para garantizar su uso correcto, lea completamente este manual. En especial, lea y acate las ADVERTENCIAS y PRECAUCIONES incluidas en este manual. Guarde el manual en un lugar seguro y accesible para futuras consultas.

# **ADVERTENCIAS**

#### **Para evitar daños y accidentes**

- NO instale ningún adaptador ni tienda ningún cable en una ubicación donde;
	- puede obstaculizar las maniobras del volante de dirección y de la palanca de cambios.
	- puede obstaculizar la operación de los dispositivos de seguridad, como por ejemplo, bolsas de aire.
	- donde pueda obstruir la visibilidad.
- NO utilice el smartphone mientras maneja.

### **Para la conexión y la instalación**

- Si conecta el cable de encendido (rojo) de la caja de alimentación al chasis del automóvil (tierra), podría producir un cortocircuito y esto a su vez, un incendio. Conecte siempre tales cables a la fuente de alimentación que pasa por la caja de fusibles.
- No corte el fusible del cable de encendido (rojo) de la caja de alimentación. La fuente de alimentación debe estar conectada a los cables a través del fusible.
- No instale el adaptador en un lugar rodeado de materiales metálicos. En caso contrario, la recepción a través de una conexión Wi-Fi podrá ser deficiente.
- Este adaptador ha sido diseñado para utilizarse exclusivamente con los receptores AV de Kenwood. No utilice este adaptador con ningún otro receptor AV.

## **Antes del uso ntes**

## **PRECAUCIONES**

#### **Para la conexión y la instalación**

- La instalación y cableado de este producto requiere de habilidad y experiencia. Para mayor seguridad, deje el trabajo de instalación y cableado en manos de profesionales.
- Asegúrese de conectar la caja de alimentación a una fuente de alimentación de 12 V CC con tierra negativa.
- No instale el adaptador en un sitio expuesto a la luz directa del sol, o excesivamente húmedo o caluroso. Además deberá evitar sitios con mucho polvo o la posibilidad de que se derrame agua sobre ella.
- Si se funde el fusible, en primer lugar asegúrese de que los cables no hayan causado un cortocircuito, y luego reemplace el fusible usado por otro del mismo régimen.

#### **Para fines de seguridad**

Detenga el automóvil antes de efectuar cualquier operación complicada.

#### **Temperatura dentro del automóvil...**

• Si ha dejado el automóvil estacionado durante largo tiempo en un sitio cálido o frío, no utilice el adaptador hasta que se normalice la temperatura del habitáculo.

## **Mantenimiento**

- No utilice disolventes (por ejemplo, diluyente, bencina, etc.), detergentes, ni insecticidas de ningún tipo. De hacerlo, se podría dañar el adaptador.
- Los cambios o modificaciones no aprobados por nosotros pueden anular la autoridad del usuario para operar el equipo.

## **Marcas comerciales y licencias**

- Android y Google Play son marcas comerciales de Google Inc.
- El logotipo Wi-Fi CERTIFIED es una marca de certificación de Wi-Fi Alliance.
- Las siglas HDMI y HDMI High-Definition Multimedia Interface (Interfaz de Multimedia de Alta Definición) y el logotipo de HDMI son marcas comerciales o marcas comerciales registradas de HDMI Licensing LLC en los Estados Unidos y otros países.

# **Conexión/Instalación onexión/Instalación**

# **Conexión del adaptador**

Cuando conecte el adaptador al receptor AV, consulte también el manual de instrucciones suministrado con el receptor AV.

**1** Conecte la caja de alimentación al adaptador.

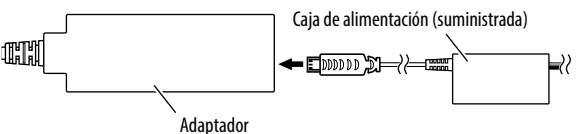

**2** Conecte el adaptador al terminal de entrada HDMI en el receptor AV.

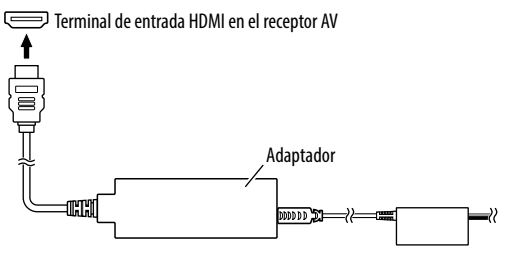

**3** Fije el adaptador y el conector a la caja de alimentación con una cinta suave para proteger el adaptador y su conexión.

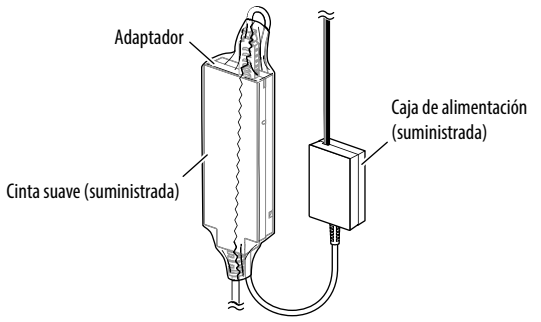

**4** Conecte la caja de alimentación al vehículo.

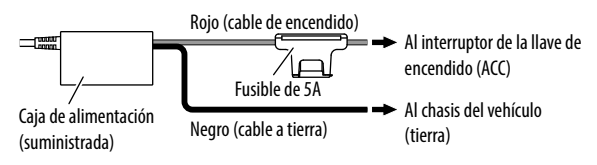

# **Operación de un dispositivo mediante conexión inalámbrica peración**

# **Comprobación de los dispositivos compatibles**

- El adaptador se puede utilizar junto con los siguientes dispositivos.
- Para el modo Wireless Mirroring (véase abajo): Dispositivos Android compatibles con la función Wireless Mirroring (Android 4.2 o posterior).
	- En el receptor AV se puede visualizar la misma pantalla que la visualizada en el dispositivo Android.
- Para el modo Wireless Link (consulte las páginas 6 y 7): Dispositivos Android compatibles con Wireless Link.
	- En el receptor AV se puede reproducir el mismo contenido que el almacenado en el dispositivo Android.
	- Con el modo Wireless Link, también se podrá mostrar el contenido de Internet utilizando otro dispositivo como punto de acceso.

## **Mirroring de la pantalla del dispositivo Android en el receptor AV—Modo Wireless Mirroring**

**1** Encienda el receptor AV y seleccione la entrada HDMI para la fuente del receptor AV.

- **2** Cambie el modo de conexión a "Wireless Mirroring".
	- Si no es posible seleccionar el modo de conexión en el receptor AV, realice la operación en el adaptador. (Página 8)
	- Si el modo de conexión es "Wireless Mirroring", vaya al paso **3**.

En el receptor AV:

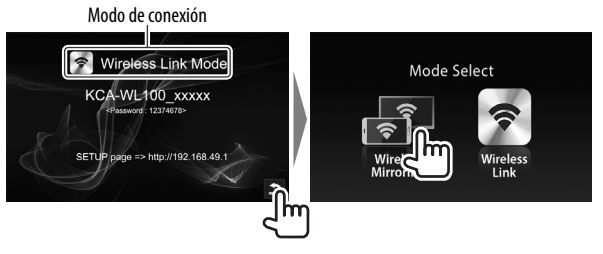

- **3** Opere el dispositivo Android para activar Wireless Mirroring y, a continuación, seleccione "KCA-WL100\_ XXXXX (número de identificación)" como el adaptador a utilizar.
	- Diferentes fabricantes tienen diferentes nombres para Wireless Mirroring por ejemplo, Wireless Display, Screen Mirroring, AllShare Cast, etc.
	- Los ajustes del dispositivo Android difieren según el tipo de dispositivo. Para mayor información, consulte el manual de instrucciones suministrado con su dispositivo Android.

Una vez establecida la conexión, aparecerá "Ready to display" en el receptor AV.

Aparece la misma pantalla en el dispositivo Android y en el receptor AV.

# **Operación de un dispositivo mediante conexión inalámbrica peración dispositivo mediante**

## **Reproducción del contenido del dispositivo Android en el receptor AV—Modo Wireless Link**

#### **Para reproducir en el receptor AV el contenido guardado en el dispositivo Android**

- **1** Encienda el receptor AV y seleccione la entrada HDMI para la fuente del receptor AV conectado con el adaptador.
- **2** Cambie el modo de conexión a "Wireless Link".
	- Si no es posible seleccionar el modo de conexión en el receptor AV, realice la operación en el adaptador. (Página 8)
	- Una vez establecida la conexión entre el dispositivo Android y el adaptador, también se puede cambiar el modo de conexión desde el dispositivo Android. (Página 7)
	- Si el modo de conexión es "Wireless Link", vaya al paso **3**.

En el receptor AV:

Modo de conexión

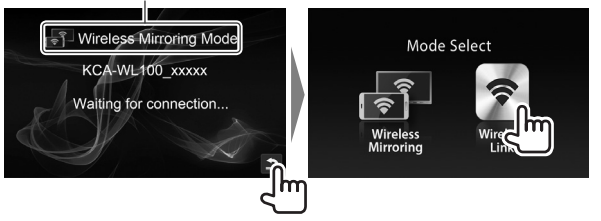

- **3** Opere el dispositivo Android para conectar el dispositivo con "KCA-WL100\_XXXXX (número de identificación)" a través de Wi-Fi.
	- Introduzca la contraseña, si es necesario (inicial: "12345678").
- **4** Opere el dispositivo Android para iniciar una aplicación compatible con UPnP (Universal Plug and Play) y, a continuación, reproduzca el contenido.
	- Para aplicaciones compatibles con UPnP, realice la búsqueda en Google Play.

La pantalla de reproducción aparece en el receptor AV.

## **Operación de un dispositivo mediante conexión inalámbrica peración dispositivo mediante**

#### **Para mostrar contenido desde Internet**

Conectando el adaptador al punto de acceso, se podrá ver el contenido de Internet en un dispositivo Android.

- Para utilizar Internet, se requiere un punto de acceso (como un dispositivo distinto del dispositivo Android conectado a través de Wi-Fi con tethering activado).
- **1** Para conectar el dispositivo al receptor AV a través de Wi-Fi, realice los pasos **1** a **3** de "Para reproducir en el receptor AV el contenido guardado en el dispositivo Android" (Página 6).
- **2** Abra el navegador en el dispositivo conectado y acceda a <http://192.168.49.1>. Aparece la pantalla de ajuste.
- **3** Toque el icono  $\widehat{\mathbf{S}}$ . Aparece la pantalla de búsqueda del punto de acceso.
- **4** Seleccione "Scan" para visualizar la lista de AP SSID (punto de acceso) disponible y, a continuación seleccione el AP SSID que desee utilizar.
	- Introduzca la contraseña, si es necesario.
	- Cuando se establezca la conexión...
		- En el receptor AV: Aparece "Connected to AP" en el receptor AV.
		- En el dispositivo Android: El AP SSID seleccionado se añade a la lista "Saved Access Points" y aparece "Connected".

### **Para cambiar la contraseña**

Puede conectar la contraseña para conectar el dispositivo Android con el adaptador.

- **1** Para conectar el dispositivo al receptor AV a través de Wi-Fi, realice los pasos **1** a **3** de "Para reproducir en el receptor AV el contenido guardado en el dispositivo Android" (Página 6).
- **2** Abra el navegador en el dispositivo conectado y acceda a <http://192.168.49.1>. Aparece la pantalla de ajuste.
- **3** Ingrese la contraseña en el área de entrada junto al icono y, a continuación, seleccione "Submit".

## **Para cambiar el modo de conexión en el dispositivo Android**

Desde el dispositivo Android, puede cambiar el modo de conexión entre "Wireless Link" y "Wireless Mirroring".

- **1** Para conectar el dispositivo al receptor AV a través de Wi-Fi, realice los pasos **1** a **3** de "Para reproducir en el receptor AV el contenido guardado en el dispositivo Android" (Página 6).
- **2** Abra el navegador en el dispositivo Android conectado y acceda a <http://192.168.49.1>. Aparece la pantalla de ajuste.
- **3** Toque el icono  $\mathbf{2}$ . El modo de conexión cambia cada vez que toca el icono.

# **Operación de un dispositivo mediante conexión inalámbrica peración**

## **Para cambiar el modo de conexión en el adaptador**

Con algunos receptores AV, el modo de conexión no se puede seleccionar en el receptor AV. Utilice el botón del interruptor de modo/reinicialización del adaptador para cambiar el modo de conexión entre "Wireless Mirroring" y "Wireless Link".

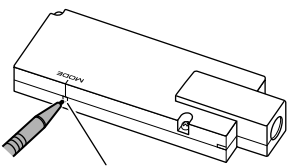

Botón del interruptor de modo/reinicialización

• El modo de conexión cambia cada vez que pulsa el botón.

# **Reinicialización del adaptador**

Si el adaptador no funciona correctamente, pulse y mantenga pulsado el botón del interruptor de modo/reinicialización.

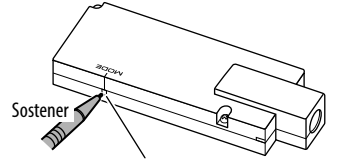

Botón del interruptor de modo/reinicialización

#### Los ajustes se inicializan. (La contraseña se reinicializa a "12345678".)

# **Referencias eferencias**

# **Localización y solución de problemas**

Lo que aparenta ser una avería podría resolverse fácilmente. Verifique los siguientes puntos antes de llamar al centro de servicio.

• En cuanto a las operaciones con los dispositivos Android conectados a través de Wi-Fi, consulte también los manuales de instrucciones suministrados con los dispositivos.

#### **La pantalla de reproducción es inestable.**

- Compruebe que no haya obstáculos entre el adaptador y el dispositivo Android.
- Reduzca la distancia entre el adaptador y el dispositivo Android.

#### **Aparece "No Signal" en el receptor AV.**

- Conecte firmemente el adaptador al receptor AV.
- Conecte firmemente la caja de alimentación al adaptador.

#### **La conexión entre el dispositivo Android y el adaptador se desconecta durante la reproducción.**

• La función de ahorro de energía está funcionando en el dispositivo Android conectado. Desactive la función de ahorro de energía.

#### **El adaptador no se encuentra en la lista Wi-Fi o AP SSID.**

• Reduzca la distancia entre el adaptador y el dispositivo.

#### **No se ha podido conectar a Internet.**

• Con algunos dispositivos Android, la conexión a Internet a través de la red Wi-Fi o 3G no se puede establecer mientras está conectado al adaptador.

#### **Se olvidó la contraseña requerida para la conexión.**

- Intente con la contraseña inicial "12345678".
- Reinicialice el adaptador. (Véase la columna izquierda.)

## **Referencias eferencias**

# **Especificaciones**

#### **Sección de Wi-Fi**

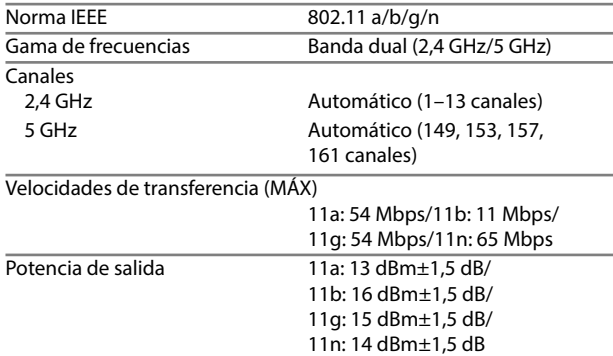

## **HDMI** Tipo de conector Tipo A Versión 1.3a Resolución máxima 1920 x 1080p **Sección USB I/F** Corriente máxima de alimentación  $5$  V CC  $=$  500 mA **General** Voltaje de funcionamiento 14,4 V (10,5 V a 16 V admisibles) Consumo máximo de corriente 250 mA Dimensiones (An  $\times$  Al  $\times$  Pr) 99 mm x 32 mm x 11 mm Intervalo de temperatura de funcionamiento –10°C a +60°C Peso

Unidad principal 54 g

El diseño y las especificaciones se encuentran sujetos a cambios sin previo aviso.

# **Índice**

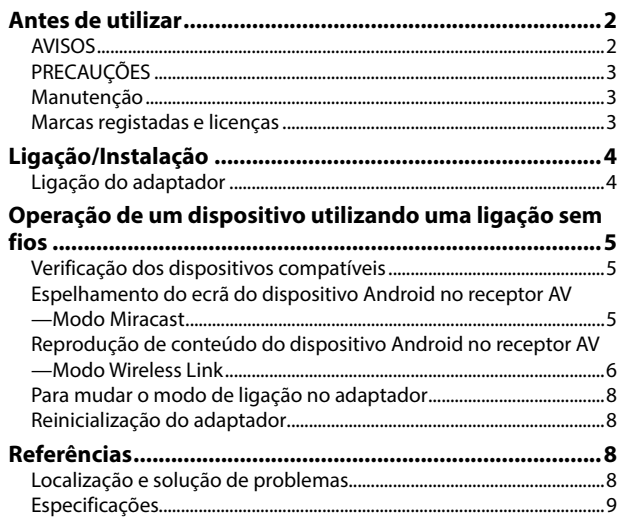

Pode encontrar informações atualizadas (o manual de instruções mais recente, atualizações do sistema, novas funções, etc.) no website <http://www.kenwood.com/cs/ce/>.

# **Antes de utilizar ntes**

#### **IMPORTANTE**

Para garantir a utilização correta, leia atentamente este manual antes de utilizar o produto. É especialmente importante que leia e observe os AVISOS e PRECAUÇÕES neste manual. Guarde este manual em um lugar seguro e acessível para futuras consultas.

# **AVISOS**

#### **Para evitar acidentes e não provocar avarias**

- NÃO instale nenhum adaptador nem ligue nenhum cabo num local onde:
	- Possa obstruir movimentos com o volante e com as mudanças.
	- Possa obstruir o funcionamento de dispositivos de segurança, como por exemplo, "airbags".
	- Possa obstruir o seu campo de visão.
- NÃO opere o smartphone durante a condução.

## **Para a ligação e instalação**

- Se ligar o fio de ignição (vermelho) da caixa de fornecimento de energia ao chassis do automóvel (terra), poderá provocar um curto-circuito, que pode resultar num incêndio. Ligue sempre esses fios à fonte de energia passando-os através da caixa de fusíveis.
- Não corte o fusível do fio de ignição (vermelho) da caixa de fornecimento de energia. O fornecimento de energia deve ser ligado aos fios através do fusível.
- Não instale o adaptador em um lugar fechado com materiais metálicos. Caso contrário, a recepção via ligação Wi-Fi pode ficar ruim.
- Este adaptador foi desenhado para uso exclusivo com receptores AV Kenwood. Não utilize este adaptador com nenhum outro receptor AV.

## **Antes de utilizar ntes**

# **PRECAUÇÕES**

#### **Para a ligação e instalação**

- A montagem e a instalação elétrica deste produto requerem habilidades especiais e experiência. Para mais segurança, encarregue a montagem e a instalação elétrica a profissionais.
- Certifique-se de que liga a caixa de fornecimento de energia a um fornecimento de energia de 12 V CC negativo.
- Não instale o adaptador em um lugar exposto à luz direta do sol ou ao calor ou à humidade excessiva. Evite também lugares com muita poeira ou a possibilidade de salpicos de água.
- Se o fusível queimar-se, certifique-se primeiro de que os fios não estão em contacto a causar um curto-circuito e, em seguida, substitua o fusível antigo por um novo com a mesma capacidade.

#### **Para a sua segurança**

Pare o carro antes de efetuar qualquer operação mais complexa.

#### **A temperatura dentro do carro...**

• Se deixar o carro estacionado durante muito tempo, com temperaturas bastante altas ou bastante baixas, espere até que a temperatura dentro do carro volte ao normal antes de utilizar o adaptador.

# **Manutenção**

- Não utilize solventes (por exemplo, diluente de tinta, benzina, etc.), detergentes ou insecticidas. Fazer isso pode danificar o adaptador.
- Alterações ou modificações que não tenham sido aprovadas por nós podem anular a autoridade do utilizador de operar o equipamento.

## **Marcas registadas e licenças**

- Android e Google Play são marcas comerciais da Google Inc.
- O logótipo Wi-Fi CERTIFIED é uma marca de certificação da Wi-Fi Alliance.
- Os termos HDMI e HDMI High-Definition Multimedia Interface, e o logótipo HDMI são marcas comerciais ou marcas registadas da HDMI Licensing LLC nos Estados Unidos e em outros países.

# **Ligação/Instalação igação/Instalação**

# **Ligação do adaptador**

Quando ligar o adaptador ao receptor AV, consulte também o manual de instruções fornecido com o receptor AV.

**1** Ligue a caixa de fornecimento de energia ao adaptador.

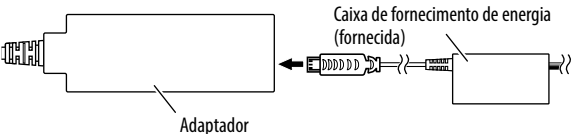

**2** Ligue o adaptador ao terminal de entrada HDMI no receptor AV.

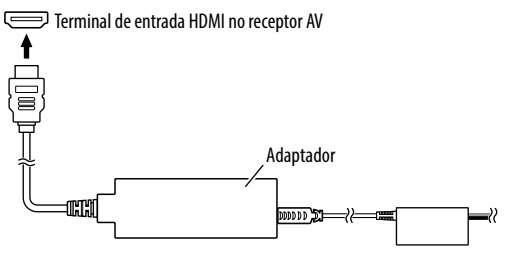

**3** Fixe o adaptador e o conector da caixa de fornecimento de energia utilizando uma fita suave para proteger o adaptador e sua ligação.

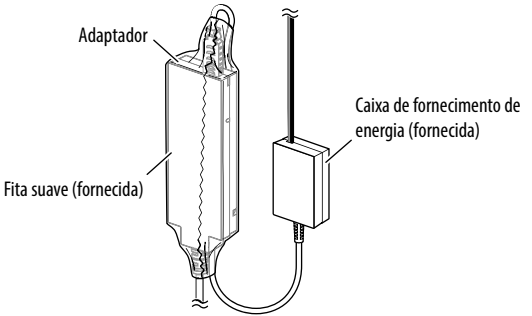

**4** Ligue a caixa de fornecimento de energia ao veículo.

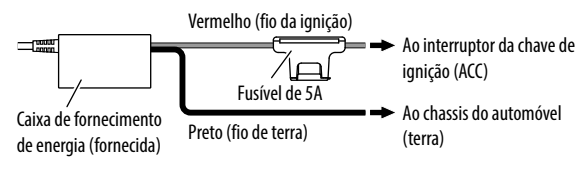

# **Operação de um dispositivo utilizando uma ligação sem fios peração de um sem fios**

# **Verificação dos dispositivos compatíveis**

Pode utilizar os seguintes veículos com o adaptador.

- Para o modo Wireless Mirroring (veja abaixo): Dispositivos Android compatíveis com a função Wireless Mirroring (Android 4.2 ou posterior).
	- Pode visualizar o mesmo ecrã visualizado no dispositivo Android no receptor AV.
- Para o modo Wireless Link (consulte as páginas 6 e 7): Dispositivos Android compatíveis com Wireless Link.
	- Pode reproduzir o conteúdo armazenado no dispositivo Android no receptor AV.
	- Com o modo Wireless Link, pode visualizar também o conteúdo da Internet utilizando um outro dispositivo como um ponto de acesso.

# **Espelhamento do ecrã do dispositivo Android no receptor AV—Modo Wireless Mirroring**

**1** Ligue o receptor AV e selecione a entrada HDMI para a fonte no receptor AV.

- **2** Mude o modo de ligação para "Wireless Mirroring".
	- Se não puder selecionar o modo de ligação no receptor AV, realize a operação no adaptador. (Página 8)
	- Se o modo de ligação for "Wireless Mirroring", vá para o passo **3**.

No receptor AV:

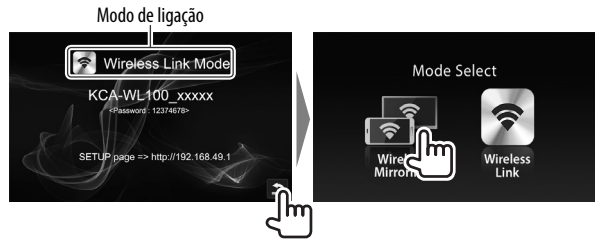

- **3** Opere o dispositivo Android para ativar a função Wireless Mirroring e, em seguida, selecione "KCA-WL100\_XXXXX (número de identificação)" como o adaptador a utilizar.
	- A função Wireless Mirroring pode ser chamada de Wireless Display, Screen Mirroring, AllShare Cast, etc., dependendo do fabricante.
	- As definições no dispositivo Android diferem dependendo do tipo de dispositivo. Para mais detalhes, consulte o manual de instruções fornecido com o dispositivo Android.

Quando a ligação for estabelecida, "Ready to display" aparecerá o receptor AV.

O mesmo ecrã será visualizado tanto no dispositivo Android como no receptor AV.

# **Operação de um dispositivo utilizando uma ligação sem fios peração**

## **Reprodução de conteúdo do dispositivo Android no receptor AV—Modo Wireless Link**

#### **Para reproduzir o conteúdo armazenado no dispositivo Android no receptor AV**

- **1** Ligue o receptor AV e selecione a entrada HDMI para a fonte no receptor AV ligado com o adaptador.
- **2** Mude o modo de ligação para "Wireless Link".
	- Se não puder selecionar o modo de ligação no receptor AV, realize a operação no adaptador. (Página 8)
	- Uma vez estabelecida a ligação entre o dispositivo Android e o adaptador, poderá também mudar o modo de ligação a partir do dispositivo Android. (Página 7)
	- Se o modo de ligação for "Wireless Link", vá para o passo **3**.

No receptor AV:

Modo de ligação

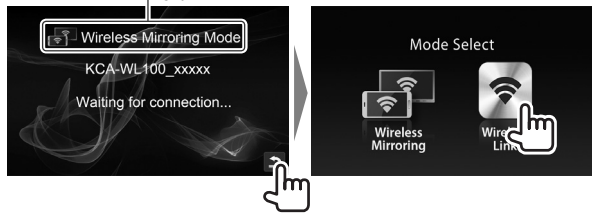

- **3** Opere o dispositivo Android para ligar o dispositivo "KCA-WL100\_XXXXX (número de identificação)" via Wi-Fi.
	- Introduza a palavra-passe se necessário (inicial: "12345678").
- **4** Opere o dispositivo Android para iniciar uma aplicação compatível com UPnP (Universal Plug and Play) e, em seguida, reproduza o conteúdo.

• Procure aplicações compatíveis com UPnP em Google Play. O ecrã de reprodução é visualizado no receptor AV.

## **Operação de um dispositivo utilizando uma ligação sem fios peração**

#### **Para visualizar o conteúdo da Internet**

Pode visualizar o conteúdo da Internet utilizando um dispositivo Android e ligando o adaptador ao ponto de acesso.

- É preciso ter um ponto de acesso (tal como um dispositivo que não seja o dispositivo Android ligado via Wi-Fi com tethering ativado) para utilizar a Internet.
- **1** Realize os passos de **1** a **3** em "Para reproduzir o conteúdo armazenado no dispositivo Android no receptor AV" (página 6) para ligar o dispositivo ao receptor AV via Wi-Fi.
- **2** Abra o navegador no dispositivo ligado e aceda a <http://192.168.49.1>. O ecrã de definição aparece.
- **3** Toque no ícone  $\widehat{\mathbf{R}}$ . O ecrã de procura do ponto de acesso é visualizado.
- **4** Selecione "Scan" para visualizar a lista de AP SSID (ponto de acesso) disponíveis e, em seguida, selecione o AP SSID a utilizar.
	- Introduza a palavra-passe se necessário.
	- Quando a ligação for estabelecida...
		- No receptor AV: "Connected to AP" é visualizado no receptor AV.
		- No dispositivo Android: O AP SSID selecionado é adicionado à lista "Saved Access Points" e "Connected" é visualizado.

### **Para alterar a palavra-passe**

Pode alterar a palavra-passe para ligar o dispositivo Android com o adaptador.

- **1** Realize os passos de **1** a **3** em "Para reproduzir o conteúdo armazenado no dispositivo Android no receptor AV" (página 6) para ligar o dispositivo ao receptor AV via Wi-Fi.
- **2** Abra o navegador no dispositivo ligado e aceda a <http://192.168.49.1>. O ecrã de definição aparece.
- **3** Introduza a palavra-passe na área de entrada ao lado do ícone  $\mathcal{L}$  e, em seguida, selecione "Submit".

## **Para mudar o modo de ligação no dispositivo Android**

Pode mudar o modo de ligação entre "Wireless Link" e "Wireless Mirroring" a partir do dispositivo Android.

- **1** Realize os passos de **1** a **3** em "Para reproduzir o conteúdo armazenado no dispositivo Android no receptor AV" (página 6) para ligar o dispositivo ao receptor AV via Wi-Fi.
- **2** Abra o navegador no dispositivo Android ligado e aceda a <http://192.168.49.1>. O ecrã de definição aparece.
- **3** Toque no ícone  $\mathbb{Z}$ . Cada vez que tocar no ícone, o modo de ligação mudará.

# **Operação de um dispositivo utilizando uma ligação sem fios peração utilizando uma**

# **Para mudar o modo de ligação no adaptador**

Para alguns receptores AV, o modo de ligação não pode ser selecionado no receptor AV. Utilize o botão de mudança de modo/reinicialização para mudar o modo de ligação entre "Wireless Mirroring" e "Wireless Link".

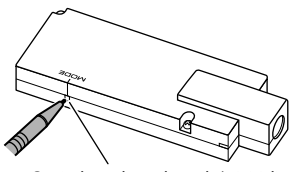

Botão de mudança de modo/reinicialização

• Cada vez que premir o botão, o modo de ligação mudará.

# **Reinicialização do adaptador**

Se o adaptador não funcionar corretamente, mantenha premido o botão de mudança de modo/reinicialização.

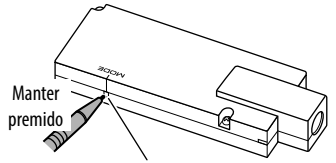

Botão de mudança de modo/reinicialização

As definições são inicializadas. (A palavra-passe é reinicializada a "12345678".)

# **Referências eferências**

# **Localização e solução de problemas**

Às vezes, um problema não é tão grave como parece. Verifique o seguinte antes de contatar o serviço de reparações.

• Para as operações com dispositivos Android ligados via Wi-Fi, consulte também os manuais de instruções fornecidos com os dispositivos.

#### **O ecrã de reprodução está instável.**

- Verifique se há alguma obstrução entre o adaptador e o dispositivo Android.
- Reduza a distância entre o adaptador e o dispositivo Android.

#### **"No Signal" é visualizado no receptor AV.**

- Ligue o adaptador ao receptor AV firmemente.
- Ligue a caixa de fornecimento de energia ao adaptador firmemente.

#### **A ligação entre o dispositivo Android e o adaptador é desfeita durante a reprodução.**

• A função de economia de energia está a funcionar no dispositivo Android ligado. Desative a função de economia de energia.

#### **O adaptador não pode ser encontrado na lista Wi-Fi ou AP SSID.**

• Reduza a distância entre o adaptador e o dispositivo.

### **Não é possível fazer a ligação à Internet.**

• Para alguns dispositivos Android, a ligação Internet via Wi-Fi ou rede 3G não pode ser estabelecida durante a ligação ao adaptador.

#### **Esqueci a palavra-passe para a ligação.**

- Tente a palavra-passe inicial "12345678".
- Reinicialize o adaptador. (Consulte a coluna esquerda.)

## **Referências eferências**

# **Especificações**

#### **Seção de Wi-Fi**

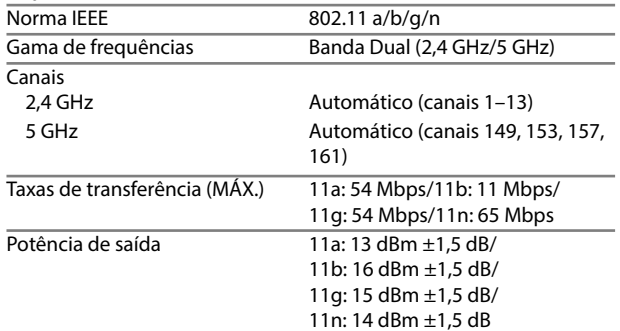

#### **HDMI**

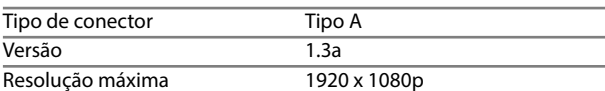

#### **Seção de interface USB**

Corrente máxima de fornecimento de energia  $CC 5 V = 500 mA$ 

#### **Geral**

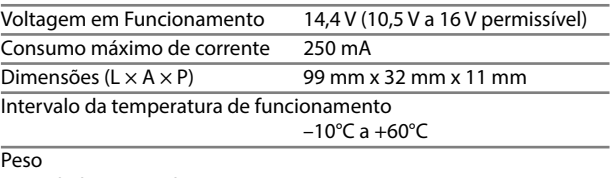

Unidade principal 54 g

O design e as especificações deste produto estão sujeitas a alterações em aviso prévio.

# **Содержание одержание**

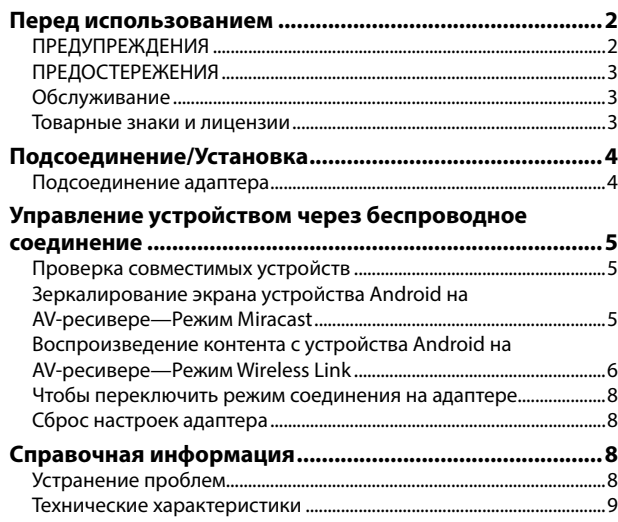

Обновленная информация (последнее руководство по эксплуатации, обновления системы, новые функции и др.) доступна по адресу <http://www.kenwood.com/cs/ce/>.

# **Перед использованием еред**

#### **ВАЖНО**

В целях обеспечения надлежащей эксплуатации, пожалуйста, перед эксплуатацией данного изделия полностью прочтите данное руководство. Особенно важно прочитать и следовать ПРЕДУПРЕЖДЕНИЯМ и ПРЕДОСТЕРЕЖЕНИЯМ в данном руководстве. Пожалуйста, храните руководство в безопасном и доступном месте для обращения к нему в будущем.

# **ПРЕДУПРЕЖДЕНИЯ**

#### **Предотвращение несчастных случаев и повреждений**

- НЕ устанавливайте адаптеры и не прокладывайте провода в местах, где:
	- оно может помешать рулевому управлению и переключению передач;
	- оно может помешать функционированию средств безопасности, например, пневмоподушкам;
	- может ухудшиться обзор.
- НЕ выполняйте операций со смартфоном во время управления автомобилем.

#### **При подсоединении и установке**

- Если вы подсоедините провод зажигания (красный) от блока питания к шасси автомобиля (заземление), это может вызвать короткое замыкание, что в свою очередь может привести к возгоранию. Всегда подсоединяйте такие провода к источнику питания через блок плавких предохранителей.
- Не отсоединяйте плавкий предохранитель от провода зажигания (красный) блока питания. Линия подачи питания должна подсоединяться к проводам через плавкий предохранитель.
- Не устанавливайте адаптер в местах, закрытых металлическими материалами. В противном случае прием через соединение по Wi-Fi может ухудшиться.
- Данный адаптер был сконструирован для использования исключительно с AV-ресиверами производства Kenwood. Не используйте данный адаптер с какими-либо другими AV-ресиверами.

## **Перед использованием еред**

## **ПРЕДОСТЕРЕЖЕНИЯ**

#### **При подсоединении и установке**

- Монтаж и подключение данного изделия требуют навыков и опыта. Для обеспечения максимальной безопасности предоставьте выполнение монтажных и электротехнических работ профессионалам.
- Обязательно заземлите блок питания на отрицательный контакт питания постоянного тока напряжением 12 В.
- Не устанавливайте адаптер в месте, подверженном воздействию прямых солнечных лучей, чрезмерно высоких температур или влажности. Избегайте мест с высоким содержанием пыли или могущие попасть под брызги воды.
- Если плавкий предохранитель перегорит, сначала убедитесь в том, что провода не соприкасаются, вызывая короткое замыкание, затем замените старый предохранитель на новый того же номинала.

#### **Для вашей безопасности**

Остановите автомобиль перед тем, как выполнять любые сложные операции.

#### **Температура внутри автомобиля...**

• Если автомобиль был длительное время припаркован в жаркую или холодную погоду, перед тем, как использовать адаптер, подождите до тех пор, пока температура в автомобиле не придет в норму.

## **Обслуживание**

- Не используйте какие-либо растворители (например, разбавитель, бензин и т.д.), моющие средства или инсектициды. Это может привести к повреждению адаптера.
- Изменения или модификации, не одобренные производителем, могут привести к лишению пользователя полномочий на эксплуатацию аппаратуры.

### **Товарные знаки и лицензии**

- Android и Google Play являются торговыми марками компании Google Inc.
- Логотип Wi-Fi CERTIFIED является сертификационным знаком Wi-Fi Alliance.
- Термины HDMI и HDMI High-Definition Multimedia Interface, а также логотип HDMI являются торговыми марками компании HDMI Licensing LLC в Соединенных Штатах Америки и других странах.

# **Подсоединение/Установка одсоединение/Установка**

# **Подсоединение адаптера**

При подсоединении адаптера к AV-ресиверу обращайтесь также к руководству по эксплуатации AV-ресивера.

**1** Подсоедините блок питания к адаптеру.

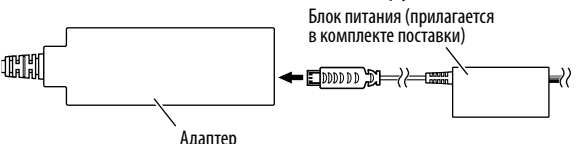

**2** Подсоедините адаптер к входному разъему HDMI на AV-ресивере.

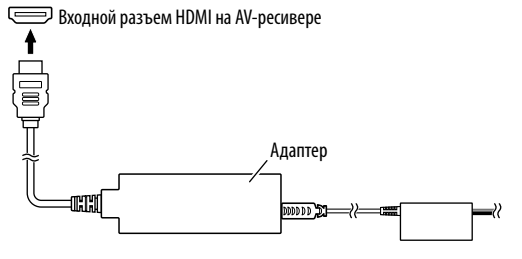

**3** Зафиксируйте адаптер и коннектор блока питания с помощью эластичной ленты, чтобы защитить адаптер и его соединение.

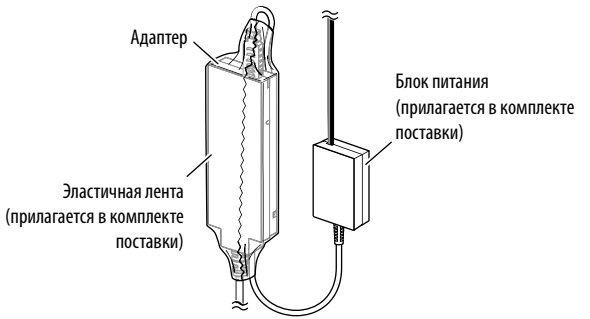

**4** Подсоедините блок питания к автомобилю.

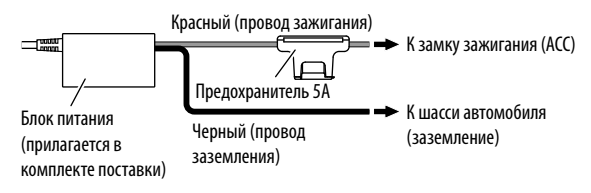

# **Управление устройством через беспроводное соединение правление**

## **Проверка совместимых устройств**

Вы можете использовать с адаптером следующие устройства.

- Для режима Wireless Mirroring (см. ниже): устройства Android, совместимые с функцией Wireless Mirroring (Android 4.2 или более поздней версии).
	- Вы можете отображать тот же экран, который отображается на устройстве Android, на AV-ресивере.
- Для режима Wireless Link (см. стр. 6 и 7): устройства Android, совместимые с Wireless Link.
	- Вы можете воспроизводить контент, хранящийся на устройстве Android, на AV-ресивере.
	- В режиме Wireless Link, пользуясь другим устройством, таким как точка доступа, вы также можете отображать контент из сети Интернет.

## **Зеркалирование экрана устройства Android на AV-ресивере—Режим Wireless Mirroring**

**1** Включите AV-ресивер и выберите вход HDMI в качестве источника на AV-ресивере.

- **2** Переключите режим соединения на "Wireless Mirroring".
	- Если не удается выбрать режим соединения на AVресивере, выполните эту операцию на адаптере. (Стр. 8)
	- Если режим соединения установлен на "Wireless Mirroring", переходите к шагу **3**.

На AV-ресивер:

Режим соединения

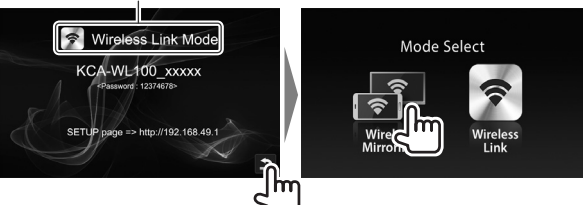

- **3** Выполните операции с устройством Android, чтобы активировать функцию Wireless Mirroring, а затем выберите "KCA-WL100\_XXXXX (идентификационный номер)" в качестве адаптера для использования.
	- В зависимости от производителя, функция Wireless Mirroring (Беспроводное зеркалирование) может называться Wireless Display (Беспроводной дисплей), Screen Mirroring (Зеркалирование экрана), AllShare Cast (Беспроводная передача мультимедиа) и т. д.
	- Настройки на устройстве Android отличаются в зависимости от типа используемого устройства. За дополнительной информацией обращайтесь к в руководству по эксплуатации используемого устройства Android.

Когда соединение будет установлено, на AV-ресивере отобразится сообщение "Ready to display".

На устройстве Android и AV-ресивере будет отображаться один и тот же экран.

## **Управление устройством через беспроводное соединение правление**

## **Воспроизведение контента с устройства Android на AV-ресивере—Режим Wireless Link**

#### **Чтобы воспроизводить контент, хранящийся на устройстве Android, на AV-ресивере**

- **1** Включите AV-ресивер и выберите вход HDMI в качестве источника на AV-ресивере, к которому подсоединен адаптер.
- **2** Переключите режим соединения на "Wireless Link".
	- Если не удается выбрать режим соединения на AVресивере, выполните эту операцию на адаптере. (Стр. 8)
	- Когда соединение между устройством Android и адаптером будет установлено, вы также можете переключать режим соединения с устройства Android. (Стр. 7)
	- Если режим соединения установлен на "Wireless Link", переходите к шагу **3**.

На AV-ресивер:

Режим соединения

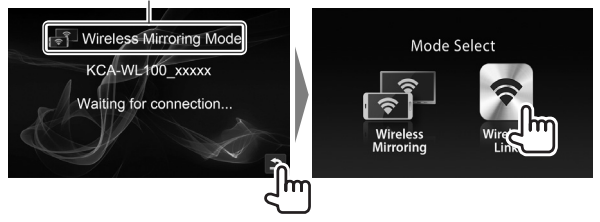

- **3** Выполните операции с устройством Android, чтобы установить соединение с "KCA-WL100\_XXXXX (идентификационный номер)" через Wi-Fi.
	- Если потребуется, введите пароль (по умолчанию: "12345678").
- **4** Выполните операции с устройством Android, чтобы запустить приложение, совместимое с UPnP (Universal Plug and Play), затем воспроизведите контент.
	- Для приобретения совместимых с UPnP приложений выполните поиск на Google Play.

На AV-ресивере будет отображаться экран воспроизведения.

## **Управление устройством через беспроводное соединение правление**

#### **Чтобы отображать контент из сети Интернет**

Вы можете отображать контент из сети Интернет с помощью устройства Android, подключив адаптер к точке доступа.

- Чтобы использовать сеть Интернет, требуется точка доступа (например отличное от используемого устройства Android устройство, подключенное через Wi-Fi, с включенной функцией режима модема).
- **1** Выполните шаги с **1** по **3** в разделе "Чтобы воспроизводить контент, хранящийся на устройстве Android, на AV-ресивере" (Стр. 6), чтобы подключить устройство к AV-ресиверу через Wi-Fi.
- **2** Откройте браузер на подключенном устройстве и выполните доступ к <http://192.168.49.1>. Отобразится экран настройки.
- **3** Прикоснитесь к значку $\widehat{\mathcal{F}}$ . Отобразится экран поиска точки доступа.
- **4** Выберите "Scan", чтобы отобразить список доступных AP SSID (точек доступа), затем выберите AP SSID для использования.
	- Если потребуется, введите пароль.
	- Когда соединение будет установлено...
		- На AV-ресивер: На AV-ресивере отобразится сообщение "Connected to AP".
		- На устройстве Android: Выбранная AP SSID будет добавлена в список "Saved Access Points" и отобразится сообщение "Connected".

#### **Чтобы изменить пароль**

Вы можете изменить пароль для подключения устройства Android к адаптеру.

- **1** Выполните шаги с **1** по **3** в разделе "Чтобы воспроизводить контент, хранящийся на устройстве Android, на AV-ресивере" (Стр. 6), чтобы подключить устройство к AV-ресиверу через Wi-Fi.
- **2** Откройте браузер на подключенном устройстве и выполните доступ к <http://192.168.49.1>. Отобразится экран настройки.
- **3** Введите пароль в поле ввода рядом со значком , затем выберите "Submit".

#### **Чтобы переключить режим соединения на устройстве Android**

Вы можете переключать режим соединения между "Wireless Link" и "Wireless Mirroring" с устройства Android.

- **1** Выполните шаги с **1** по **3** в разделе "Чтобы воспроизводить контент, хранящийся на устройстве Android, на AV-ресивере" (Стр. 6), чтобы подключить устройство к AV-ресиверу через Wi-Fi.
- **2** Откройте браузер на подключенном устройстве Android и выполните доступ к <http://192.168.49.1>. Отобразится экран настройки.
- $3$  Прикоснитесь к значку  $2$ . При каждом прикосновении к значку происходит переключение режима соединения.

## **Управление устройством через беспроводное соединение правление соединение**

## **Чтобы переключить режим соединения на адаптере**

Для некоторых AV-ресиверов режим соединения не может выбираться на AV-ресивере. Используйте кнопку переключения режима/сброса настроек на адаптере, чтобы переключать режим соединения между "Wireless Mirroring" и "Wireless Link".

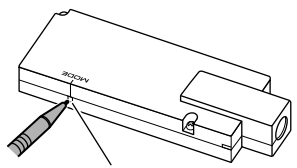

Кнопка переключения режима/сброса настроек

• При каждом нажатии на кнопку происходит переключение режима соединения.

# **Сброс настроек адаптера**

Если адаптер не работает должным образом, нажмите и удерживайте кнопку переключения режима/сброса настроек.

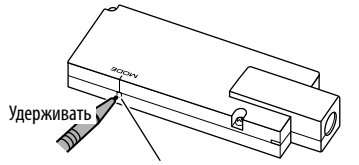

Кнопка переключения режима/сброса настроек

Произойдет инициализация настроек. (Пароль будет сброшен на значение "12345678".)

# **Справочная информация правочная**

## **Устранение проблем**

Не всякое нарушение в работе устройства является результатом его неисправности. Перед обращением в сервисный центр проверьте следующее.

• За информацией по операциям с устройствами Android, подключаемыми через Wi-Fi, также обращайтесь к руководствам по эксплуатации этих устройств.

#### **Изображение на экране воспроизведения нестабильно.**

- Проверьте, нет ли между адаптером и устройством Android каких-либо препятствий.
- Уменьшите расстояние между адаптером и устройством Android.

#### **На AV-ресивере отображается сообщение "No Signal".**

- Надежно подсоедините адаптер к AV-ресиверу.
- Надежно подсоедините блок питания к адаптеру.

#### **Во время воспроизведения разрывается соединение между устройством Android и адаптером.**

• На подключенном устройстве Android работает функция энергосбережения. Отключите функцию энергосбережения.

#### **Не удается обнаружить адаптер в списке Wi-Fi или AP SSID.**

• Уменьшите расстояние между адаптером и устройством.

#### **Не удается выполнить подключение к сети Интернет.**

• Для некоторых устройств Android интернет-соединение через сеть Wi-Fi или 3G не может устанавливаться во время подключения к адаптеру.

#### **Вы забыли пароль для подключения.**

- Пароль по умолчанию "12345678".
- Выполните сброс настроек адаптера. (См. столбец слева.)

## **Справочная информация правочная**

## **Технические характеристики**

#### **Блок Wi-Fi**

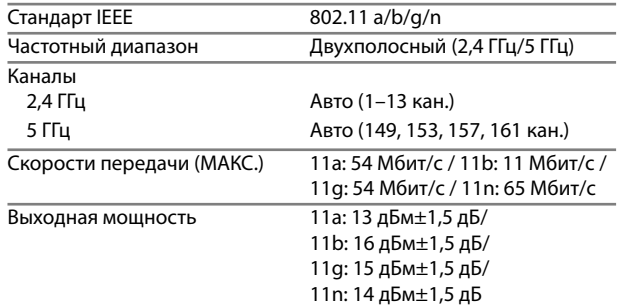

#### **HDMI**

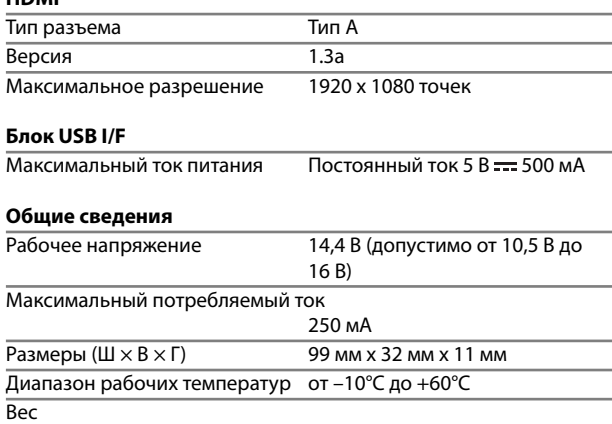

Основное устройство 54 г

Конструкция и технические требования могут быть изменены без уведомления.

且录

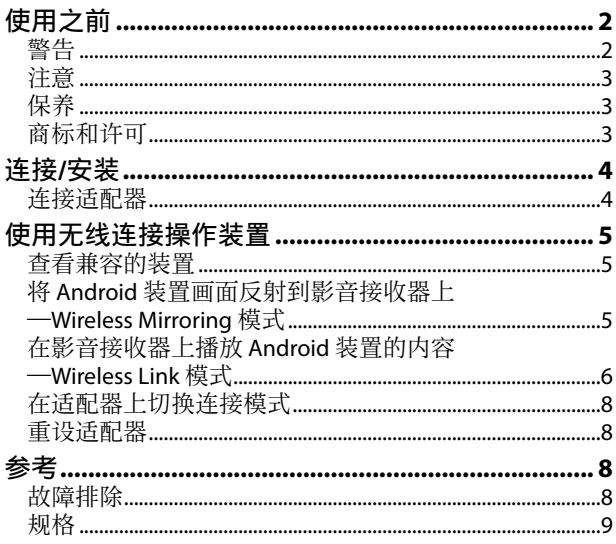

更新的信息 (最新使用说明书, 系统更新, 新功能等) 可从 <http://www.kenwood.com/cs/ce/> 获取。

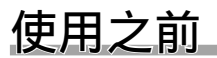

## 重要

为了确保正确使用, 请在使用本产品之前通读本手册。 阅读和遵循本手册中的警告事项和注意事项尤为重要。 请将手册保存在安全和易于取阅的地方, 以便将来用于 参考。

# 警告

### 防止意外事故和损坏

- 切勿在下列位置安装适配器或缠绕电缆:
	- 可能会妨碍方向盘和变速排挡杆的操作。
	- 可能会妨碍操作安全装置, 如安全气袋等。
	- 可能会妨碍视野。
- 切勿在驾驶过程中操作智能手机。

## 关于连接和安装

- 如果将电源箱的点火线(红色)与汽车底盘(接地)连 接,可能会引起短路, 进而导致火灾。请务必将这些导 线与接有保险丝盒的电源相连。
- 切勿将保险丝与电源箱的点火线 (红色) 断开。电源必 须诵讨保险丝与导线相连。
- 切勿在以金属材料封闭的地方安装适配器。否则, 经 Wi-Fi 连接进行的接收可能变差。
- 本适配器专门设计用于 Kenwood 影音接收器。切勿将本 话配器与任何其他影音接收器一同使用。

 $\mathfrak{p}$ 

## 使用之前

# 注意

### 关于连接和安装

- 本产品的安装和接线作业需要技术和经验。为了安全起 见,请让专业人员来完成安装和接线作业。
- 确保将电源箱接地连接到直流 12 V 电源的负极。
- 切勿将适配器安装在直射阳光下或过热或过湿的地方。 也避免将本机安装在积满灰尘或者溅起水花的地方。
- 如果保险丝熔断, 首先确保导线没有因为相互接触而引 起短路,然后用相同额定值的保险丝来更换旧保险丝。

#### 基于安全事项

在进⾏任何复杂的操作之前请先将车停下。

## 关于车内温度**...**

• 若已将车长时间停在炎热或寒冷的气候里, 请等到车内 的温度恢复到正常再使用适配器。

# 保养

- 切勿使用任何溶剂(如稀释剂,轻油精等),清洁剂或 杀虫剂。否则可能损坏适配器。
- 未经本公司许可的更改或改动可能会使用户操作设备的 授权⽆效。

# 商标和许可

- Android 和 Google Play 是 Google Inc. 的商标。
- Wi-Fi CERTIFIED 标志是 Wi-Fi 联盟的认证标记。
- 术语 HDMI 和 HDMI High-Definition Multimedia Interface, 以及 HDMI 标志是美国和其他国家的 HDMI Licensing LLC 的商标或注册商标。

# 连接**/**安装

# 连接适配器

将适配器连接至影音接收器时,另请参阅随影音接收器附 带的使用说明书。

**1** 将电源箱连接⾄适配器。

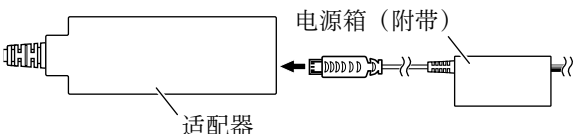

2 将适配器连接至影音接收器上的 HDMI 输入端子。 □ 影音接收器上的 HDMI 输入端子

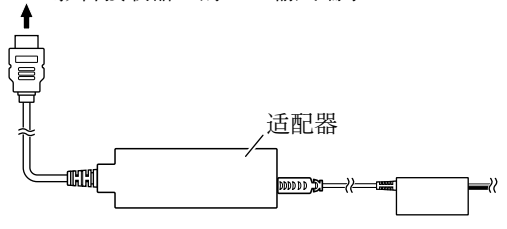

3 使用软胶带固定适配器和电源箱的连接器, 以保护适 配器及其连接。

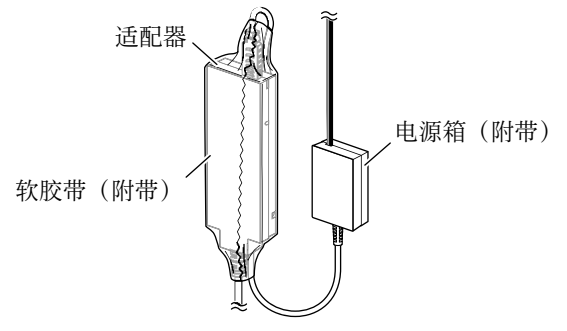

**4** 将电源箱连接⾄汽车。

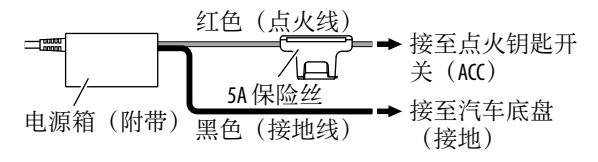

# 查看兼容的装置

您可以将以下装置与适配器一同使用。

- 对应 Wireless Mirroring 模式 (参阅以下内容): 兼容 Wireless Mirroring 功能 的 Android 装置 (Android 4.2 或 更新版本)。
	- 您可以在影音接收器上显示与 Android 装置上显示画 面同样的画面。
- 对应 Wireless Link 模式 (请参阅第 6 和 7 页): 兼容 Wireless Link 的 Android 装置
	- 您可以在影音接收器上播放 Android 装置上储存的内 容。
	- 通过 Wireless Link 模式, 您也可以将另一个装置用作接 入点,显示来自互联网的内容。

# 将 **Android** 装置画⾯反射到影⾳接收器上— **Wireless Mirroring** 模式

**1** 开启影⾳接收器并在影⾳接收器上选择 HDMI 输⼊作为 播放源。

- **2** 将连接模式切换为"Wireless Mirroring"。
	- 如果您无法在影音接收器上选择连接模式,请在适配<br>- 器上执行操作。(第8页) 器上执行操作。
	- 如果连接模式为"Wireless Mirroring",请进入步 骤 **3**。

### 在影音接收器上: 连接模式

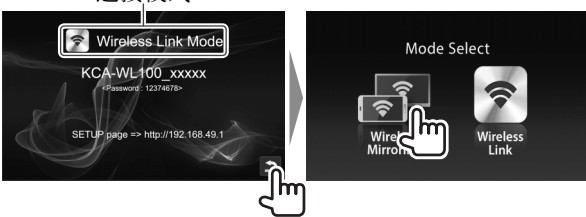

- 3 操作 Android 装置启动 Wireless Mirroring, 然后选择 "KCA-WL100 XXXXX(识别号)"作为要使用的适配 器。
	- Wireless Mirroring 可能称为 Wireless Display, Screen Mirroring, AllShare Cast 等, 取决于制造商。
	- Android 装置上的设定因装置类型而异。关于详情, 请参阅随您的 Android 装置附带的使用说明书。
	- 当连接建立时, "Ready to display"字样在影音接收 器上显示。

Android 装置与影音接收器上显示同样的画面。

# 在影⾳接收器上播放 **Android** 装置的内容— **Wireless Link** 模式

## 在影⾳接收器上播放 **Android** 装置上储存的内容

- 1 开启影音接收器并在与适配器连接的影音接收器上选 择 HDMI 输⼊作为播放源。
- **2** 将连接模式切换为"Wireless Link"。
	- 如果您无法在影音接收器上选择连接模式, 请在适配 器上执⾏操作。(第 8 页)
	- 一旦在 Android 装置与适配器间建立连接, 您也可以 从 Android 装置切换连接模式。(第 7 页)
	- 如果连接模式为"Wireless Link",请进⼊步骤 **3**。

```
在影音接收器上:
```
连接模式

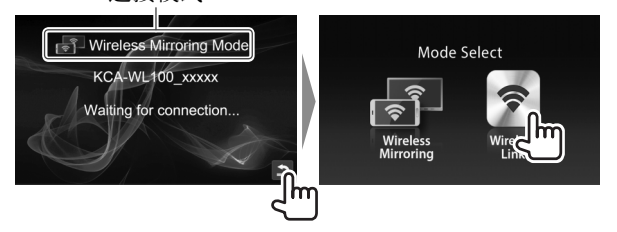

- **3** 操作 Android 装置经 Wi-Fi 将装置与 "KCA-WL100\_XXXXX(识别号)"连接。
	- •如需要,输入密码(初始设定: "12345678")。
- 4 操作 Android 装置, 以开启兼容 UPnP (通用即插即 用)的应用程序,然后播放内容。
	- 关于兼容 UPnP 的应用程序, 请在 Google Play 上进 ⾏搜索。

播放画面在影音接收器上显示。

### 显示来自互联网的内容

您可以通过将适配器连接至接入点, 使用 Android 装置显 示来自互联网的内容。

- 您需要一个接入点(如除 Android 装置以外的经 Wi-Fi 连 接并启动共享的装置) 来使用互联网。
- **1** 执⾏"在影⾳接收器上播放 Android 装置上储存的内 容"中的步骤 1 至 3 ( 第 6 页), 经 Wi-Fi 将装置 连接至影音接收器。
- **2** 打开所连装置上的浏览器并访问 <http://192.168.49.1>。 设定画面显示。
- 3 触摸 <B标。 接入点搜索画面显示。
- 4 选择"Scan"显示可用的 AP SSID (接入点) 列表, 然 后选择想要使用的 AP SSID。
	- 如需要, 输入密码。
	- 当连接建立时...
		- 在影音接收器上: "Connected to AP"字样在影音 接收器上显示。
		- 在 Android 装置上:选择的 AP SSID 添加⾄"Saved Access Points"列表, "Connected"字样显示。

## 更改密码

您可以更改 Android 装置与适配器连接的密码。

- **1** 执⾏"在影⾳接收器上播放 Android 装置上储存的内 容"中的步骤 1 至 3 ( 第 6 页), 经 Wi-Fi 将装置 连接至影音接收器。
- **2** 打开所连装置上的浏览器并访问 <http://192.168.49.1>。 设定画面显示。
- 3 在 2 图标旁的输入区域输入密码, 然后选择 "Submit"。

## 在 **Android** 装置上切换连接模式

您可以从 Android 装置在"Wireless Link"与"Wireless Mirroring"间切换连接模式。

- **1** 执⾏"在影⾳接收器上播放 Android 装置上储存的内 容"中的步骤 1 至 3 ( 第 6 页), 经 Wi-Fi 将装置 连接至影音接收器。
- **2** 打开所连 Android 装置上的浏览器并访问 <http://192.168.49.1>。 设定画面显示。
- **3** 触摸 图标。 每次您触摸该图标,连接模式会进行切换。

# 在适配器上切换连接模式

对应某些影音接收器,无法在影音接收器上选择连接 模式。使用话配器上的模式切换/重设键在"Wireless Mirroring"与"Wireless Link"间切换连接模式。

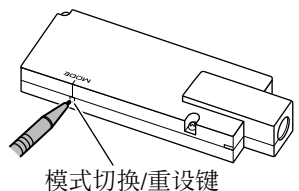

• 每次您按该键,连接模式会进行切换。

重设适配器

如果适配器无法正常操作,请按住模式切换/重设键。

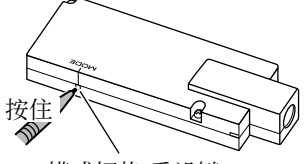

模式切换/重设键

设定被初始化。(密码重设为"12345678"。)

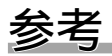

# 故障排除

所出现的问题并不总是严重的故障。在洽询维修服务中心 之前,请首先检查下述要点。

• 关于使用经 Wi-Fi 连接的 Android 装置来进行的操作, 另 请参阅随装置附带的使用说明书。

### 播放画面不稳定。

- 检查适配器与 Android 装置间是否有任何障碍物。
- 缩短适配器与 Android 装置间的距离。

### "No Signal"字样在影音接收器上显示。

- 将适配器牢牢连接至影音接收器。
- 将电源箱牢牢连接至适配器。

## 播放期间 **Android** 装置与适配器间的连接断开。

• 所连 Android 装置正在运行节电功能。关闭节电功能。

## **Wi-Fi** 或 **AP SSID** 列表上找不到适配器。

• 缩短适配器与装置间的距离。

## 您无法连接至互联网。

• 对应某些 Android 装置, 在连接至适配器时, 无法经 Wi-Fi 或 3G 网络建立互联网连接。

### 您忘记了连接密码。

- 尝试初始密码"12345678"。
- 重设适配器。(参阅左栏。)
## 参考

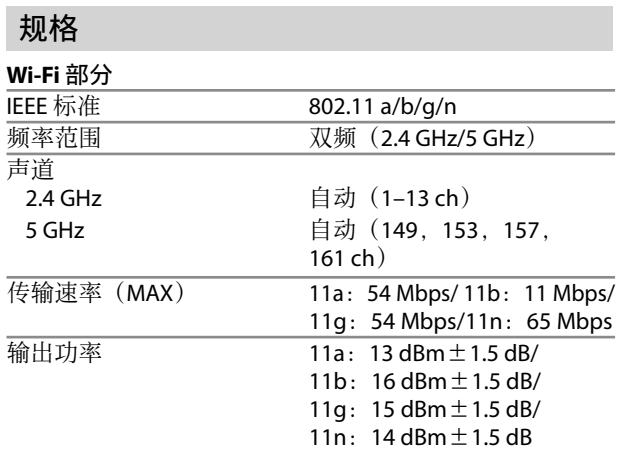

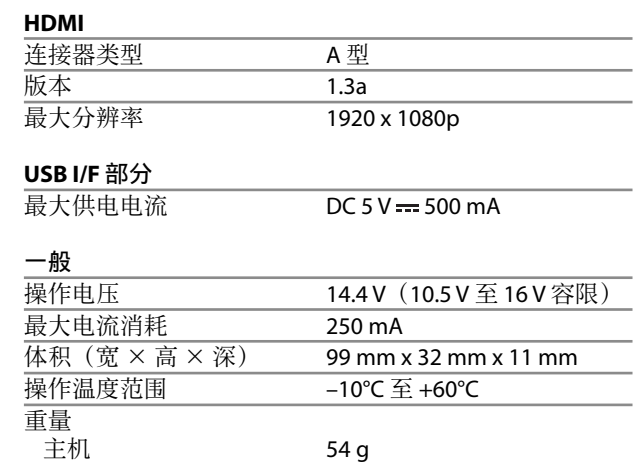

设计和规格若有变更, 恕不另行通知。

**Declaration of Conformity with regard to the R&TTE Directive 1999/5/ECDeclaration of Conformity with regard to the RoHS Directive 2011/65/EU**

### **Manufacturer:**

JVC KENWOOD Corporation 3-12 Moriya-cho, Kanagawa-ku, Yokohama-shi, Kanagawa, 221-0022, Japan **EU Representative:**

JVCKENWOOD NEDERLAND B.V. Amsterdamseweg 37, 1422 AC UITHOORN, The Netherlands

### **Déclaration de conformité vis à vis de la directive 1999/5/CE de R&TTEDéclaration de conformité se rapportant à la directive RoHS 2011/65/EUFabricant :**

JVC KENWOOD Corporation 3-12 Moriya-cho, Kanagawa-ku, Yokohama-shi, Kanagawa, 221-0022, Japan

### **Représentants EU :**

JVCKENWOOD NEDERLAND B.V.Amsterdamseweg 37, 1422 AC UITHOORN, The Netherlands

### **Konformitätserklärung in Bezug auf die R&TTE-Vorschrift 1999/5/ECKonformitätserklärung in Bezug auf die RoHS-Vorschrift 2011/65/EUHersteller:**

JVC KENWOOD Corporation 3-12 Moriya-cho, Kanagawa-ku, Yokohama-shi, Kanagawa, 221-0022, Japan

### **EU-Vertreter:**

JVCKENWOOD NEDERLAND B.V.Amsterdamseweg 37, 1422 AC UITHOORN, The Netherlands

**Conformiteitsverklaring met betrekking tot de R&TTE-richtlijn van de Europese Unie (1999/5/ EC) Conformiteitsverklaring met betrekking tot de RoHS-richtlijn van de Europese Unie (2011/65/ EU)**

### **Fabrikant:**

JVC KENWOOD Corporation 3-12 Moriya-cho, Kanagawa-ku, Yokohama-shi, Kanagawa, 221-0022, Japan

**EU-vertegenwoordiger:** JVCKENWOOD NEDERLAND B.V.Amsterdamseweg 37, 1422 AC UITHOORN, The Netherlands

### **Dichiarazione di conformità alla Direttiva RTTE 1999/5/CEDichiarazione di conformità alla Direttiva RoHS (restrizione dell'uso di determinate sostanze pericolose) 2011/65/UE Produttore:**JVC KENWOOD Corporation 3-12 Moriya-cho, Kanagawa-ku, Yokohama-shi,

Kanagawa, 221-0022, Japan **Rappresentante per l'Unione Europea:** JVCKENWOOD NEDERLAND B.V.Amsterdamseweg 37, 1422 AC UITHOORN, The Netherlands

### **Declaración de conformidad con respecto a la Directiva RoHS 2011/65/EUFabricante:**JVC KENWOOD Corporation 3-12 Moriya-cho, Kanagawa-ku, Yokohama-shi, Kanagawa, 221-0022, Japan **Representante en la UE:** JVCKENWOOD NEDERLAND B.V.Amsterdamseweg 37, 1422 AC UITHOORN, The Netherlands

### **Declaração de conformidade relativa à Directiva R&TTE 1999/5/ECDeclaração de conformidade relativa à Directiva**

### **RoHS 2011/65/EUFabricante:**JVC KENWOOD Corporation

3-12 Moriya-cho, Kanagawa-ku, Yokohama-shi, Kanagawa, 221-0022, Japan

**Representante da UE:** JVCKENWOOD NEDERLAND B.V.Amsterdamseweg 37, 1422 AC UITHOORN, The Netherlands

### **Декларация соответствия относительно Директивы R&TTE 1999/5/EC Декларация соответствия относительно Директивы RoHS 2011/65/EU Производитель:** JVC KENWOOD Corporation 3-12 Moriya-cho, Kanagawa-ku, Yokohama-shi, Kanagawa, 221-0022, Japan **Представительство в ЕС:**

JVCKENWOOD NEDERLAND B.V.Amsterdamseweg 37, 1422 AC UITHOORN, The Netherlands

### **English**

Hereby, JVC KENWOOD declares that this unit "KCA-WL100" is in compliance with the essential requirements and other relevant provisions of Directive 1999/5/EC.

### **Français**

Par la présente JVC KENWOOD déclare que l'appareil "KCA-WL100" est conforme aux exigences essentielles et aux autres dispositions pertinentes de la directive 1999/5/EC.

Par la présente, JVC KENWOOD déclare que ce "KCA-WL100" est conforme aux exigences essentielles et aux autres dispositions de la directive 1999/5/EC qui lui sont applicables.

### **Deutsch**

 Hiermit erklärt JVC KENWOOD, dass sich dieser "KCA-WL100" in Übereinstimmung mit den grundlegenden Anforderungen und den anderen relevanten Vorschriften der Richtlinie 1999/5/EC befindet. (BMWi)

Hiermit erklärt JVC KENWOOD die Übereinstimmung des Gerätes "KCA-WL100" mit den grundlegenden Anforderungen und den anderen relevanten Festlegungen der Richitlinie 1999/5/EC. (Wien)

### **Nederlands**

 Hierbij verklaart JVC KENWOOD dat het toestel "KCA-WL100" in overeenstemming is met de essentiële eisen en de andere relevante bepalingen van richtlijn 1999/5/EC.

Bij deze verklaat JVC KENWOOD dat deze "KCA-WL100" voldoet aan de essentiële eisen en aan de overige relevante bepalingen van Richtlijn 1999/5/EC.

### **Italiano**

 Con la presente JVC KENWOOD dichiara che questo "KCA-WL100" è conforme ai requisiti essenziali ed alle altre disposizioni pertinenti stabilite dalla direttiva 1999/5/EC.

### **Español**

Por medio de la presente JVC KENWOOD declara que el "KCA-WL100" cumple con los requisitos esenciales y cualesquiera otras disposiciones aplicables o exigibles de la Directiva 1999/5/EC.

### **Português**

JVC KENWOOD declara que este "KCA-WL100" está conforme com os requisitos essenciais e outras disposições da Directiva 1999/5/EC.

### **Polska**

JVC KENWOOD niniejszym oświadcza, że "KCA-WL100" spełnia zasadnicze wymogi oraz inne istotne postanowienia dyrektywy 1999/5/EC.

### **Český**

JVC KENWOOD tímto prohlašuje, že tento "KCA-WL100" je ve shode se základními požadavky a dalšími príslušnými ustanoveními smernice 1999/5/EC.

### **Magyar**

Alulírott, JVC KENWOOD, kijelenti, hogy a jelen "KCA-WL100" megfelel az 1999/5/EC irányelvben meghatározott alapvető követelményeknek és egyéb vonatkozó előírásoknak.

### **Svenska**

Härmed intygar JVC KENWOOD att denna "KCA-WL100" stär l överensstämelse med de väsentliga egenskapskrav och övriga relevanta bestämmelser som framgår av direktiv 1999/5/EC.

### **Suomi**

 JVC KENWOOD vakuuttaa täten että "KCA-WL100" tyyppinen laite on direktiivin 1999/5/EC oleellisten vaatimusten ja sitä koskevien direktiivin muiden ehtojen mukainen.

### **Slovensko**

 S tem JVC KENWOOD izjavlja, da je ta "KCA-WL100" v skladu z osnovnimi zahtevami in ostalimi ustreznimi predpisi Direktive 1999/5/EC.

**Slovensky**<br>Spoločnosť JVC KENWOOD týmto vyhlasuie. že "KCA-WL100" spĺňa zákldné požiadavky a ďalšie prislušné ustanovenia Direktĺvy 1999/5/EC.

### **Dansk**

 Undertegnede JVC KENWOOD erklærer harved, at følgende udstyr "KCA-WL100" overholder de væsentlige krav og øvrige relevante krav i direktiv 1999/5/EC.

### **Ελληνικά**

ΜΕ ΤΗΝ ΠΑΡΟΥΣΑ JVC KENWOOD ΔΗΛΩΝΕΙ ΟΤΙ "KCA-WL100" ΣΥΜΜΟΡΦΩΝΕΤΑΙ ΠΡΟΣ ΤΙΣ ΟΥΣΙΩΔΕΙΣ ΑΠΑΙΤΗΣΕΙΣ ΚΑΙ ΤΙΣ ΛΟΙΠΕΣ ΣΧΕΤΙΚΕΣ ΔΙΑΤΑΞΕΙΣ ΤΗΣ ΟΔΗΓΙΑΣ 1999/5/EC.

### **Eesti**

 Sellega kinnitab JVC KENWOOD, et see "KCA-WL100" vastab direktiivi 1999/5/EC põhilistele nõudmistele ja muudele asjakohastele määrustele.

### **Latviešu**

 Ar šo, JVC KENWOOD, apstiprina, ka "KCA-WL100" atbilst Direktīvas 1999/5/EC galvenajām prasībām un citiem tās nosacījumiem.

### **Lietuviškai**

Šiuo, JVC KENWOOD, pareiškia, kad šis "KCA-WL100" atitinka pagrindinius Direktyvos 1999/5/EC reikalavimus ir kitas svarbias nuostatas.

### **Malti**

Hawnhekk, JVC KENWOOD, jiddikjara li dan "KCA-WL100" jikkonforma mal-ħtiġijiet essenziali u ma provvedimenti oħrajn relevanti li hemm fid-Dirrettiva 1999/5/EC.

### **Українська**

Компанія JVC KENWOOD заявляє, що цей виріб "KCA-WL100" відповідає ключовим вимогам та іншим пов'язаним положенням Директиви 1999/5/EC.

### **Türkçe**

Bu vesileyle JVC KENWOOD, "KCA-WL100" ünitesinin, 1999/5/ EC Direktifinin başlıca gereksinimleri ve diğer ilgili hükümleri ile uyumlu olduğunu beyan eder.

### **Hrvatski**

 Ovime JVC KENWOOD izjavljuje da je ova jedinica "KCA-WL100" je u skladu s osnovnim zahtjevima i drugim relevantnim odredbama Direktive 1999/5/EC.

### **Русский**

Hастоящим, JVC KENWOOD декларирует, что это устройство "KCA-WL100" соответствует необходимым требованиям и другим важным положениям Директивы 1999/5/EC.

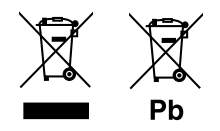

### **Information on Disposal of Old Electrical and Electronic Equipment and Batteries (applicable for countries that have adopted separate waste collection systems)**

Products and batteries with the symbol (crossed-out wheeled bin) cannot be disposed as household waste.

Old electrical and electronic equipment and batteries should be recycled at a facility capable of handling these items and their waste byproducts. Contact your local authority for details in locating a recycle facility nearest to you.

Proper recycling and waste disposal will help conserve resources whilst preventing detrimental effects on our health and the environment. Notice: The sign "Pb" below the symbol for batteries indicates that this battery contains lead.

### **Information sur l'élimination des anciens équipements électriques et électroniques et piles électriques (applicable dans les pays qui ont adopté des systèmes de collecte sélective)**

Les produits et piles électriques sur lesquels le pictogramme (poubelle barrée) est apposé ne peuvent pas être éliminés comme ordures ménagères.

Les anciens équipements électriques et électroniques et piles électriques doivent être recyclés sur des sites capables de traiter ces produits et leurs déchets.

Contactez vos autorités locales pour connaître le site de recyclage le plus proche.

Un recyclage adapté et l'élimination des déchets aideront à conserver les ressources et à nous préserver des leurs effets nocifs sur notre santé et sur l'environnement.

Avis : La marque "Pb" en dessous du symbole des piles indique que cette pile contient du plomb.

### **Entsorgung von gebrauchten elektrischen und elektronischen Geräten und Batterien (anzuwenden in Ländern mit einem separaten Sammelsystem für solche Geräte)**

Das Symbol (durchgestrichene Mülltonne) auf dem Produkt oder seiner Verpackung weist darauf hin, dass dieses Produkt nicht als normaler Haushaltsabfall behandelt werden darf.

Durch Ihren Beitrag zur korrekten Entsorgung dieses Produktes schützen Sie die Umwelt und die Gesundheit Ihrer Mitmenschen.

Unsachgemäße oder falsche Entsorgung gefährden Umwelt und Gesundheit.

Weitere Informationen über das Recycling dieses Produktes erhalten Sie von Ihrer Gemeinde oder den kommunalen Entsorgungsbetrieben. Hinweis: Das Zeichen "Pb" unter dem Symbol für Batterien zeigt an, dass diese Batterie Blei enthält.

### **Informatie over het weggooien van gebruikte elektrische en elektronische apparatuur en batterijen (voor landen die gescheiden vuilverwerkingssystemen gebruiken)**

Producten en batterijen met dit symbool (doorkruiste vuilnisbak) kunnen niet als gewoon huisvuil worden weggegooid.

Oude elektrische en elektronische apparaten en batterijen moeten worden gerecycled door een hiervoor geschikte faciliteit.

Raadpleeg de lokale betreffende instantie voor details aangaande een geschikte recycle-faciliteit in uw buurt.

Het juist recyclen en weggooien van vuil helpt bronnen te besparen en vermindert een schadelijke invloed op uw gezondheid en het milieu. Opmerking: De "Pb"-markering onder het symbool voor batterijen geeft aan dat de batterij lood bevat.

### **Informazioni sull'eliminazione dei prodotti elettrici ed elettronici e delle batterie (per i paesi che adottano la raccolta differenziata dei rifiuti)**

I prodotti e le batterie che recano questo simbolo (bidone della spazzatura barrato con una croce) non devono essere eliminati come rifiuti solidi urbani.

I prodotti elettrici ed elettronici nonché le batterie devono essere eliminati in appositi centri attrezzati anche per il maneggio dei prodotti da essi derivati.

Per informazioni dettagliate sui centri di riciclaggio più vicini si suggerisce di chiedere al proprio rivenditore.

Se eseguiti correttamente, l'eliminazione e il riciclaggio di questi prodotti aiutano a conservare le risorse e a prevenire gli effetti nocivi sulla salute e l'ambiente.

Attenzione: La sigla "Pb" che appare sotto il simbolo delle batterie indica che contengono piombo.

### **Información acerca de la eliminación de equipos eléctricos, electrónicos y baterías al final de su vida útil (aplicable a los países que hayan adoptado sistemas independientes de recogida de residuos)**

Los productos y las pilas con el símbolo (cubo de basura tachado) no podrán ser desechados como residuos domésticos.

Las pilas y los equipos eléctricos y electrónicos usados se deben reciclar en instalaciones que gestionen tales elementos y residuos.

Póngase en contacto con la autoridad local para obtener detalles acerca de una planta de reciclaje cercana.

Un reciclaje y tratamiento de residuos correcto ayudará a conservar los recursos a la vez que evitará efectos perjudiciales para nuestra salud y el medio ambiente.

Nota: El símbolo "Pb", debajo del símbolo de las pilas, indica que esta pila contiene plomo.

### **Informações sobre a eliminação de baterias ou de equipamentos elétricos ou eletrónicos usados (aplicável nos países que adotaram sistemas de recolha separada de resíduos)**

Produtos e baterias com o símbolo (contentor de lixo com rodas barrado com uma cruz) não podem ser eliminados como lixo doméstico. As baterias e os equipamentos elétricos e eletrónicos usados devem ser reciclados em uma instalação capaz de manusear esses itens e seus subprodutos residuais.

Contacte a autoridade local para os detalhes sobre a localização da instalação de reciclagem mais próxima.

A reciclagem e eliminação de lixo adequada ajudará a preservar os recursos naturais, ao mesmo tempo que prevenirá efeitos prejudiciais à nossa saúde e meio ambiente.

Aviso: O sinal "Pb" abaixo do símbolo para baterias indica que a bateria contém chumbo.

### **For Israel**

### מידע בדבר השלכה לאשפה של ציוד חשמלי ואלקטרוני ישן וכן סוללות (רלוונטי למדינות שמשתמשות במערכת איסוף אשפה מופרדת).

לא ניתן להשליך מוצרים וסוללות עם הסימון (פח אשפה עם X עליו) כאשפה ריחית רגילה.

יש למחזר ציוד חשמלי ואלקטרוני ישו וכו סוללות במתקו המסוגל לטפל רפריטים כאלה ורתוצרי הלוואי שלהם.

צרו קשר עם הרשות המקומית לקבלת פרטים אודות מתקן המיחזור הקרוב אליכם. מיחזור והשלכה לאשפה נאותים יעזרו לשמר משאבים ולמנוע השפעות ושליליות על רריאותנו ועל הסרירה.

שימו לב: הסימוו Pb שמתחת לסימוו עבור סוללות מצייו שהסוללה מכילה  $n$ וופרת

For Turkey

Bu ürün 28300 sayılı Resmi Gazete'de yayımlanan Atik Elektrikli ve Elektronik Eşyalarin Kontrolü Yönetmeliğe uygun olarak üretilmiştir.

**Eski Elektrik ve Elektronik Ekipmanların İmha Edilmesi Hakkında Bilgi (ayrı atık toplama sistemlerini kullanan ülkeleri için uygulanabilir)**

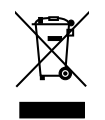

Sembollü (üzerinde çarpı işareti olan çöp kutusu) ürünler ev atıkları olarak atılamaz. Eski elektrik ve elektronik ekipmanlar, bu ürünleri ve ürün atıklarını geri dönüştürebilecek bir tesiste değerlendirilmelidir. Yaşadığınız bölgeye en yakın geri dönüşüm tesisinin yerini öğrenmek için yerel makamlara müracaat edin. Uygun geri dönüşüm ve atık imha yöntemi sağlığımız ve çevremiz üzerindeki zararlı etkileri önlerken kaynakların korunmasına da yardımcı olacaktır.

# **Дата изготовления (месяц/год) находится на этикетке устройства.**

В соответствии с Законом Российской Федерации "О защите прав потребителей" срок службы (годности) данного товара, "по истечении которого он может представлять опасность для жизни, здоровья потребителя, причинять вред его имуществу или окружающей среде" составляет семь (7) лет со дня производства. Этот срок является временем, в течение которого потребитель данного товара может безопасно им пользоваться при условии соблюдения инструкции по эксплуатации данного товара, проводя необходимое обслуживание, включающее замену расходных материалов и/или соответствующее ремонтное обеспечение в специализированном сервисном центре.

Дополнительные косметические материалы к данному товару, поставляемые вместе с ним, могут храниться в течение двух (2) лет со дня eгo производства.

Срок службы (годности), кроме срока хранения дополнительных косметических материалов, упомянутых в предыдущих двух пунктах, не затрагивает никаких других прав потребителя, в частности, гарантийного свидетельства KENWOOD, которое он может получить в соответствии с законом о правах потребителя или других законов, связанных с ним.

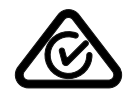

# **KENWOOD**

## **KCA-WL100**

مهابئ شاشة اللاسلكي<br>**دليل التعليمات** 

JVCKENWOOD Corporation

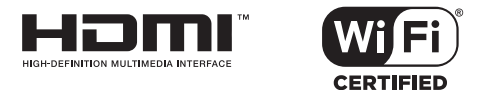

## **المحتويات**

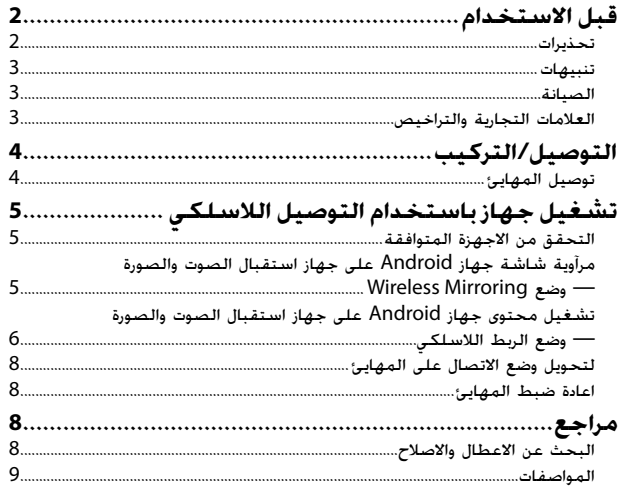

## **قبل الاستخدام**

## **هام**

لضمان الاستخدام المناسب، يرجى قراءة هذا الدليل بشكل كامل قبل استخدام هذا المنتج. من المهم بشكل خاص قراءة وملاحظة التحذيرات والتنبيهات في هذا الدليل. يرجى الاحتفاظ بهذا الدليل في مكان آمن ويسهل الوصول اليه للرجوع اليه في المستقبل.

## **تحذيرات**

### **لمنع الحوادث والضرر**

- لا تقم بتركيب اي مهايئ أو توصيل أي كبل في الأماكن التي؛
- يمكن ان تعرقل تشغيل عجلة القيادة وتغيير التروس.
- يمكن ان تعرقل تشغيل اجهزة الامان مثل الوسائد الهوائية.
	- يمكن ان تحجب الرؤية.
	- لا ّ تشغل الهاتف الذكي اثناء القيادة.

## **بخصوص التوصيل والتركيب**

- إذا قمت بتوصيل سلك الإشعال (الأحمر) الخاص بصندوق امداد الطاقة بشاسيه السيارة (تأريض)، فقد تتسبب في حدوث صدمة كهربائية، والتي يمكن بدورها أن تؤدي لنشوب حريق. قم دائماً بتوصيل مثل هذه الأسلاك بمصدر التيار الكهربائي المار عبر صندوق الفيوزات.
- لا تقم بفصل الفيوز عن سلك الإشعال (الأحمر) الخاص بصندوق امداد الطاقة. يجب توصيل مصدر امداد الطاقة بالأسلاك عن طريق الفيوز.
- لا تقم بتركيب المهايئ في مكان قريب من الاشياء المعدنية. وإلا، قد يضعف استقبال الاشارات عبر توصيل Fi-Wi.
- تم تصميم هذا المهايئ بشكل خاص للاستخدام مع اجهزة استقبال الصوت والصورة من انتاج Kenwood. لا تستخدم هذا المهايئ مع اي اجهزة لاستقبال الصوت والصورة.

تتوفر معلومات محدثة (احدث دليل تعليمات، تحديثات النظام، وظائف جديدة، الخ) .<http://www.kenwood.com/cs/ce/> الموقع من

## **قبل الاستخدام**

## **تنبيهات**

### **بخصوص التوصيل والتركيب**

- تركيب وتوصيل هذا الجهاز يحتاج إلى مهارة وخبرة خاصة. للحفاظ على أفضل درجات السلامة، اترك الفنيين المختصين يتولون مهمة التركيب وتوصيل الأسلاك.
- تأكد من تأريض صندوق امداد الطاقة عبر توصيله الى مصدر تيار مستمر سالب 12 فولت.
- لا تقم بتركيب المهايئ في مكان معرض لأشعة الشمس المباشرة أو الحرارة الزائدة أو الرطوبة. وتجنب ً أيضا وضعها في أماكن كثيرة الغبار أو في أماكن عرضة لرذاذ الماء.
	- عند احتراق الفيوز، تأكد أولاً من أن الأسلاك لا تتلامس وتتسبب في حدوث تماس كهربائي، ثم استبدل الفيوز القديم بآخر يحمل نفس التقييم.

## **من اجل الامان**

يرجى ايقاف السيارة قبل البدء بعمل احدى التشغيلات المعقدة.

## **درجة الحرارة المناسبة داخل السيارة...**

• في حالة وقوف السيارة في اماكن حارة او باردة لفترة زمنية طويلة، يرجى الانتظار حتى تصبح درجة الحرارة مناسبة داخل السيارة قبل استخدام المهايئ.

## **الصيانة**

- لا تستخدم أي مواد مذيبة (على سبيل المثال، الثنر، البنزين، إلخ) أو مواد منظفة أو مبيدات حشرية. قد يؤدي القيام بذلك الى تلف المهايئ.
- قد يؤدي اجراء تغييرات أو تعديلات غير معتمدة من قبلنا الى ابطال حق المستخدم في تشغيل المعدات.

## **العلامات التجارية والتراخيص**

- كل من Android و Play Google هي علامات تجارية لشركة .Inc Google.
	- .Wi-Fi Alliance لشركة شهادة علامة هو Wi-Fi CERTIFIED الشعار•
- HDMI High-Definition Multimedia Interface و HDMI المصطلحات• والشعار HDMI هي علامات تجارية أو علامات تجارية مسجلة لشركة LLC Licensing HDMI في الولايات المتحدة وبلدان اخرى.

**التوصيل/التركيب**

**توصيل المهايئ**

عند توصيل المهايئ الى جهاز لاستقبال الصوت والصورة، راجع ايضا دليل التعليمات المرفق مع جهاز استقبال الصوت والصورة.

**1** صل صندوق امداد الطاقة الى المهايئ.

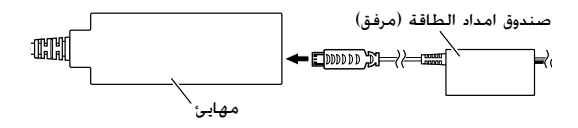

**2** صل المهايئ الى طرف الادخال HDMI على جهاز استقبال الصوت والصورة.

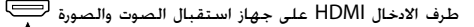

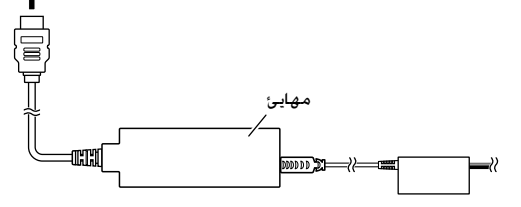

**3** قم بتثبيت المهايئ وموصل صندوق امداد الطاقة باستخدام شريط لاصق لين لحماية المهايئ وتوصيله.

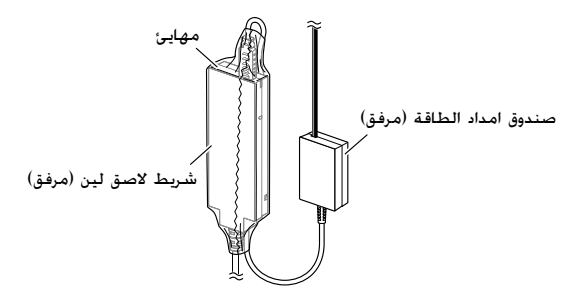

**4** صل صندوق امداد الطاقة الى السيارة.

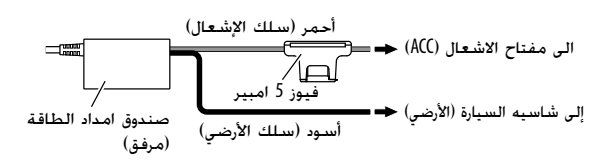

## **التحقق من الاجهزة المتوافقة**

يمكن استخدام الاجهزة التالية مع المهايئ.

- لوضع Mirroring Wireless) راجع ادناه): اجهزة Android المتوافقة مع وظيفة Mirroring Wireless) نظام Android الاصدار 4.2 او احدث).
- نفس الشاشة المعروضة على جهاز Android يمكن عرضها على جهاز استقبال الصوت والصورة.
	- لوضع Link Wireless) راجع الصفحات 6 و 7): اجهزة Android متوافقة مع .Wireless Link
- نفس الشاشة المعروضة على جهاز Android يمكن عرضها على جهاز استقبال الصوت والصورة.
	- بواسطة وضع Link Wireless، يمكن ايضا عرض المحتويات من الانترنت باستخدام جهاز اخر كنقطة وصول.

## **مرآوية شاشة جهاز Android على جهاز استقبال الصوت والصورة - وضع Mirroring Wireless**

**1** قم بتشغيل جهاز استقبال الصوت والصورة واختر طرف الادخال HDMI للمصدر على جهاز استقبال الصوت والصورة.

- **2** قم بتحويل وضع التوصيل الى "Mirroring Wireless".
- اذا لم تتمكن من اختيار وضع التوصيل على جهاز استقبال الصوت والصورة، قم بتنفيذ التشغيل على المهايئ. (صفحة 8)
- إذا كان وضع التوصيل هو "Mirroring Wireless"، انتقل الى الخطوة .**3**

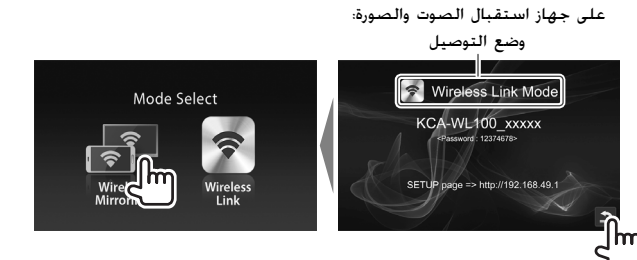

- **3** قم بتشغيل جهاز Android لتفعيل Mirroring Wireless، ومن ثم اختر"(رقم التطابق) XXXXX\_100WL-KCA "الذي يستخدمه المهايئ.
- قد يسمى Mirroring Wireless بتسميات متعددة مثل شاشة اللاسلكي، مرآوية الشاشة، Cast AllShare، الخ، وفقا للصانع.
- تختلف الإعدادات على جهاز Android وفقا لنوع الجهاز. للتفاصيل، راجع دليل التعليمات المرفق مع جهاز Android.

عند انشاء الاتصال، يتم عرض "display to Ready "على جهاز استقبال الصوت والصورة.

يتم عرض نفس الشاشة على كل من جهاز Android وجهاز استقبال الصوت والصورة.

**تشغيل محتوى جهاز Android على جهاز استقبال الصوت والصورة — وضع الربط اللاسلكي**

**لتشغيل محتوى مخزن في جهاز Android على جهاز استقبال الصوت والصورة**

- **1** قم بتشغيل جهاز استقبال الصوت والصورة واختر طرف الادخال HDMI للمصدر على جهاز استقبال الصوت والصورة الموصول بالمهايئ.
	- **2** قم بتحويل وضع التوصيل الى "Link Wireless".
- اذا لم تتمكن من اختيار وضع التوصيل على جهاز استقبال الصوت والصورة، قم بتنفيذ التشغيل على المهايئ. (صفحة 8)
- بمجرد انشاء الاتصال بين جهاز Android والمهايئ، يمكن ايضا تعيير وضع الاتصال من جهاز Android.) صفحة 7)
	- إذا كان وضع التوصيل هو "Link Wireless"، انتقل الى الخطوة .**3**

على جهاز استقبال الصوت والصورة:

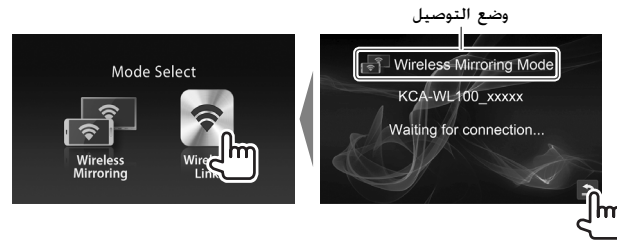

- **3** قم بتشغيل جهاز Android لتوصيل الجهاز بواسطة .Wi-Fi عبر" KCA-WL100\_XXXXX (التطابق رقم"(
- قم بإدخال كلمة المرور عند الضرورة (كلمة المرور المبدئية هي .("12345678"
- **4** قم بتشغيل جهاز Android لبدء تشغيل التطبيق المتوافق مع UPnP (التوصيل والتشغيل العالمي)، ثم قم بتشغيل المحتوى.
	- بالنسبة للتطبيقات المتوافقة مع UPnP، ابحث عنها في الموقع .Google Play

يتم عرض شاشة التشغيل على جهاز استقبال الصوت والصورة.

### **لتشغيل محتوى من الانترنت**

يمكن عرض محتوى من الانترنت باستخدام جهاز Android بتوصيل المهايئ الى نقطة الوصول.

- تحتاج الى نقطة وصول (مثل جهاز غير جهاز Android الموصول عبر Fi-Wi بتوصيل فعال) لاستخدام الانترنت.
- **1** قم بتنفيذ الخطوات **1** الى **3** في "لتشغيل محتوى مخزن في جهاز Android على جهاز استقبال الصوت والصورة" (صفحة 6) لتوصيل الجهاز الى جهاز استقبال الصوت والصورة عبر Fi-Wi.
	- **2** افتح المتصفح على الجهاز الموصول وصل الى .<http://192.168.49.1> يتم عرض شاشة الإعداد.
		- يتم عرض شاشة البحث عن نقطة الوصول. **<sup>3</sup>** المس الايقونة .
- **4** اختر "Scan "لعرض قائمة SSID AP) نقطة الوصول) المتاحة، ثم اختر .لاستخدامه AP SSID
	- قم بإدخال كلمة المرور عند الضرورة.
		- عندما يتم انشاء اتصال...
- على جهاز استقبال الصوت والصورة: يتم عرض"AP to Connected "على جهاز استقبال الصوت والصورة.
	- على جهاز Android: تم اضافة SSID AP الذي تم اختياره الى القائمة . "Connected" وتم عرض "Connected"

## **لتغيير كلمة المرور**

يمكن تغيير كلمة المرور لجهاز Android الموصول بواسطة المهايئ.

- **1** قم بتنفيذ الخطوات **1** الى **3** في "لتشغيل محتوى مخزن في جهاز Android على جهاز استقبال الصوت والصورة" (صفحة 6) لتوصيل الجهاز الى جهاز استقبال الصوت والصورة عبر Fi-Wi.
	- **2** افتح المتصفح على الجهاز الموصول وصل الى .<http://192.168.49.1>

يتم عرض شاشة الإعداد.

**3** قم بإدخال كلمة المرور في خانة الادخال بجانب الايقونة <sup>لا</sup>م<sup>1</sup>ص، ثم اختر ."Submit"

### **لتحويل وضع الاتصال على جهاز Android**

يمكن تحويل وضع الاتصال بين "Link Wireless "و "Mirroring Wireless "من جهاز Android.

- **1** قم بتنفيذ الخطوات **1** الى **3** في "لتشغيل محتوى مخزن في جهاز Android على جهاز استقبال الصوت والصورة" (صفحة 6) لتوصيل الجهاز الى جهاز استقبال الصوت والصورة عبر Fi-Wi.
	- **2** افتح المتصفح على جهاز Android الموصول وصل الى .<http://192.168.49.1>

يتم عرض شاشة الإعداد.

كلما لمست الايقونة، يتغير وضع الاتصال. **<sup>3</sup>** المس الايقونة .

## **لتحويل وضع الاتصال على المهايئ**

بالنسبة لبعض اجهزة استقبال الصوت والصورة، لا يمكن اختيار وضع الاتصال على جهاز استقبال الصوت والصورة. استخدم مفتاح الوضع/زر اعادة الضبط على المهايئ لتحويل وضع الاتصال بين "Wireless Link" و "Wireless Link".

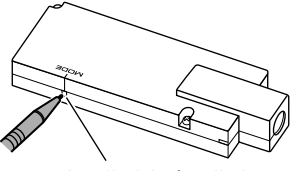

مفتاح الوضع/زر اعادة الضبط

• كلما ضغطت الزر، يتغير وضع الاتصال.

## **اعادة ضبط المهايئ**

إذا فشل المهايئ في العمل بشكل صحيح، اضغط مفتاح الوضع/زر اعادة الضبط واستمر بضغطه.

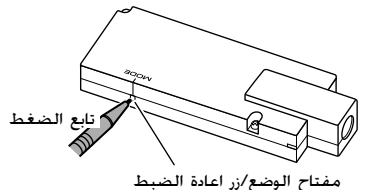

يتم تهيئة الإعدادات الى الإعدادات الافتراضية. (يتم اعادة ضبط كلمة المرور الى (."12345678"

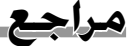

## **البحث عن الاعطال والاصلاح**

یمكن ان لا يكون الخلل عطلا جديا. يرجى فحص النقاط التالية قبل استدعاء مركز الصيانة.

• بالنسبة لعمليات التشغيل عندما يكون جهاز Android موصول عبر Fi-Wi، راجع ايضا كتيبات تعليمات التشغيل المرفقة من الاجهزة.

## **شاشة العرض غير مستقرة.**

- تأكد مما اذا يوجد اي عائق بين المهايئ وجهاز Android.
	- قم بتقريب المسافة بين المهايئ وجهاز Android.

## **يتم عرض "Signal No "على جهاز استقبال الصوت والصورة.**

- قم بتوصيل المهايئ الى جهاز استقبال الصوت والصورة بإحكام.
	- صل صندوق امداد الطاقة الى المهايئ بإحكام.

### **تم انقطاع الاتصال بين جهاز Android والمهايئ اثناء العرض.**

• تم تفعيل وظيفة توفير الطاقة على جهاز Android الموصول. قم بإبطال وظيفة توفير الطاقة.

## **لا يمكن ايجاد المهايئ في قائمة Fi-Wi أو SSID AP.**

• قم بتقريب المسافة بين المهايئ والجهاز.

## **لا يمكن الاتصال بالانترنت.**

• بالنسبة لبعض اجهزة Android، لا يمكن انشاء اتصال الانترنت عبر شبكة Fi-Wi أو G3 اثناء التوصيل الى المهايئ.

### **نسيت كلمة المرور للاتصال بالانترنت.**

- حاول ادخال كلمة المرور المبدئية "12345678".
	- قم بإعادة ضبط المهايئ. (انظر العمود الأيمن.)

## **مراجع**

## **المواصفات**

### **Wi-Fi قسم**

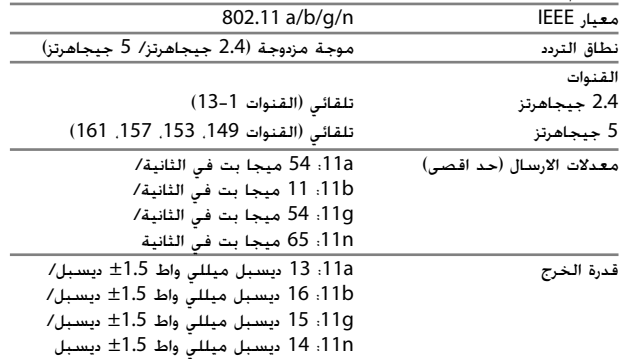

### **HDMI**

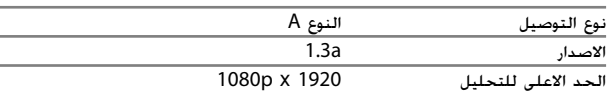

### **USB I/F قسم**

الحد الالعلى لانداد التيار المستمر تيار مستمر 5 فولت 500 ميللي امبير

## **معلومات عامة**

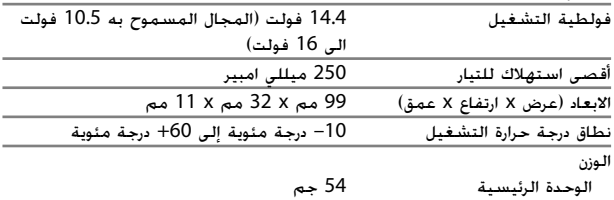

التصميم والمواصفات عرضة للتغيير بدون اشعار.